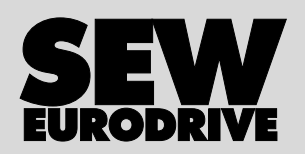

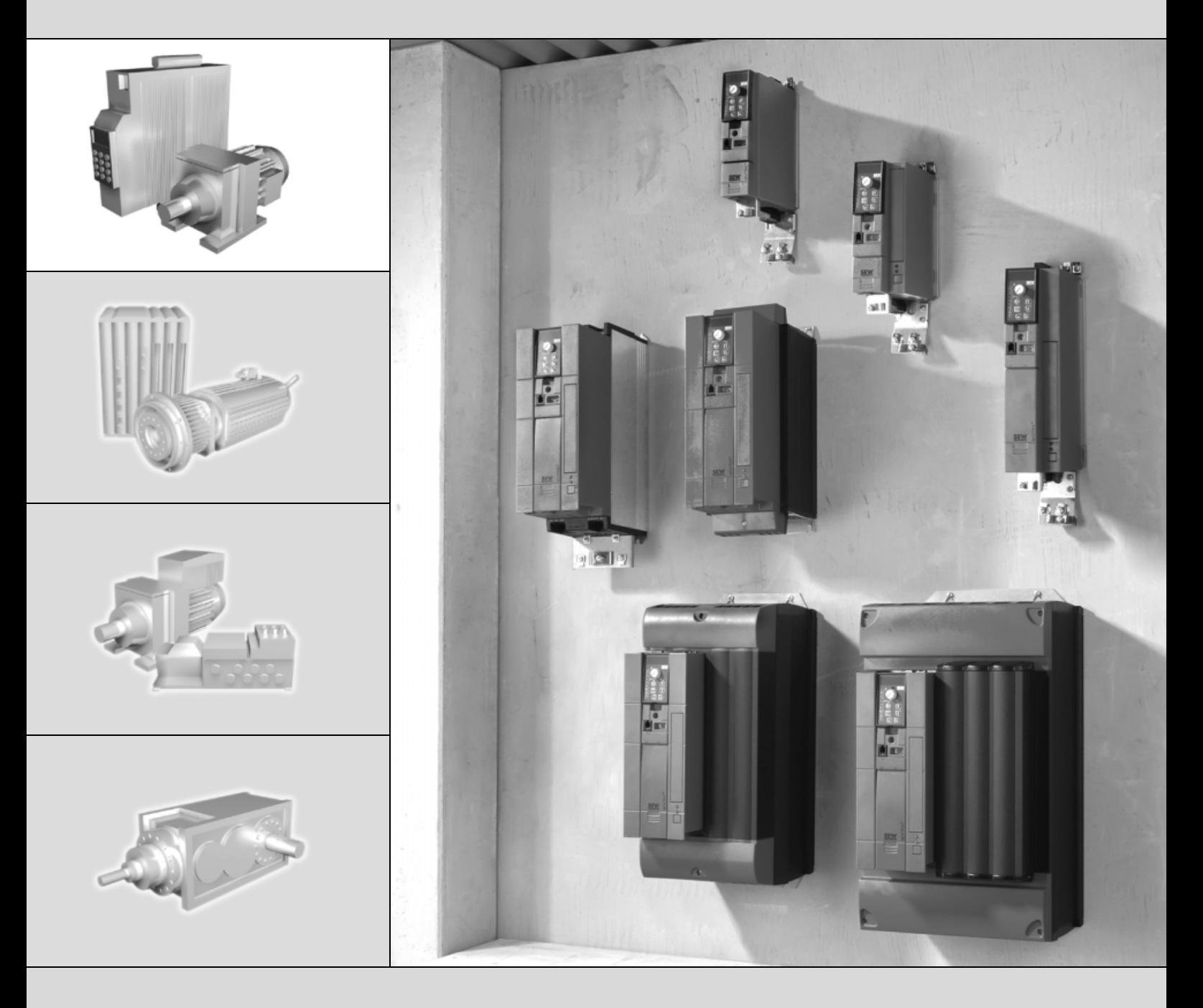

# **MOVITRAC® B Komunikacja FSC11B Moduł analogowy FIO11B**

11586745 / PL

Wydanie 03/2007<br>11586745/PL

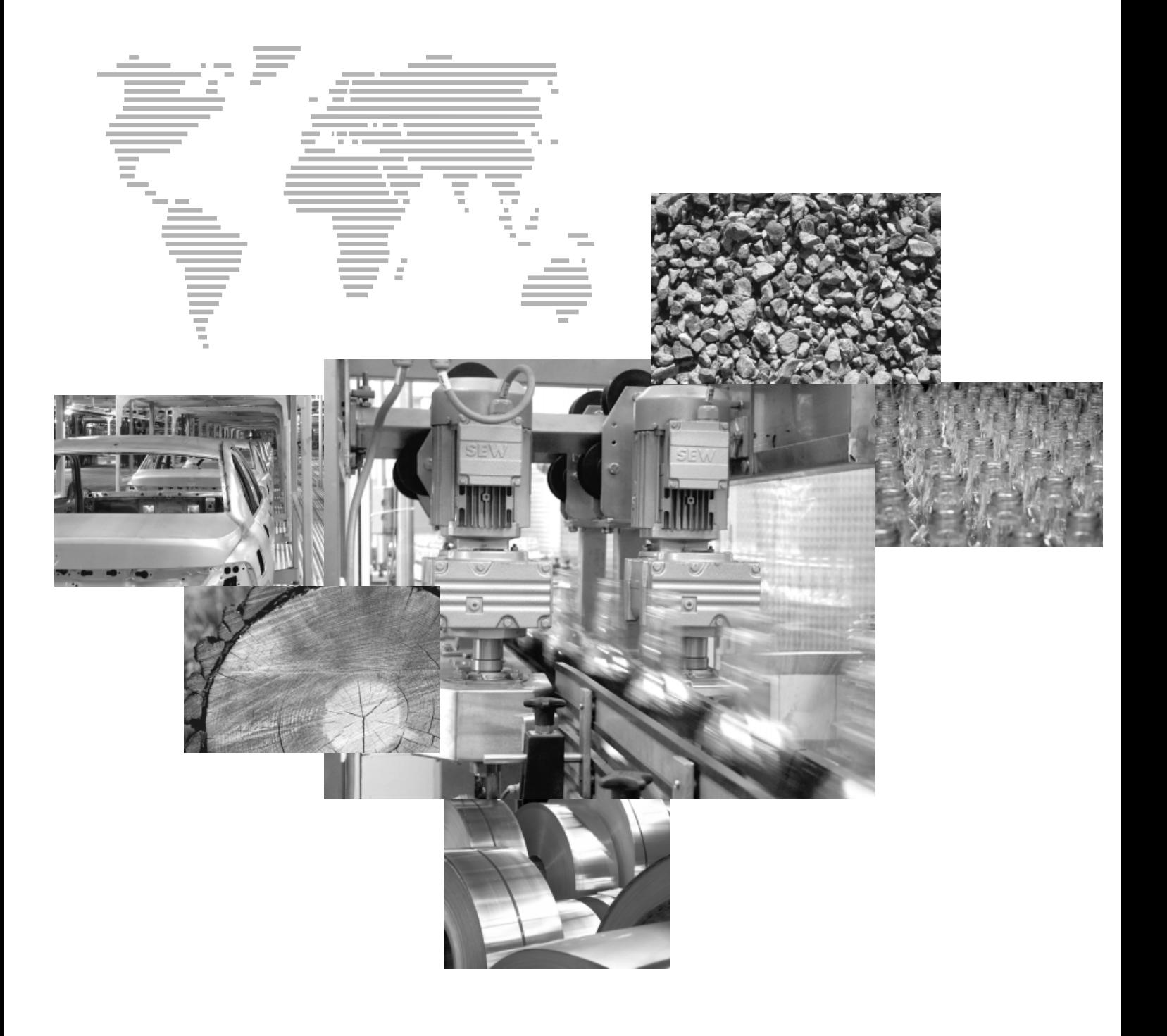

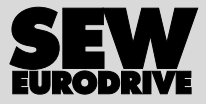

# Spis tresci

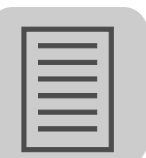

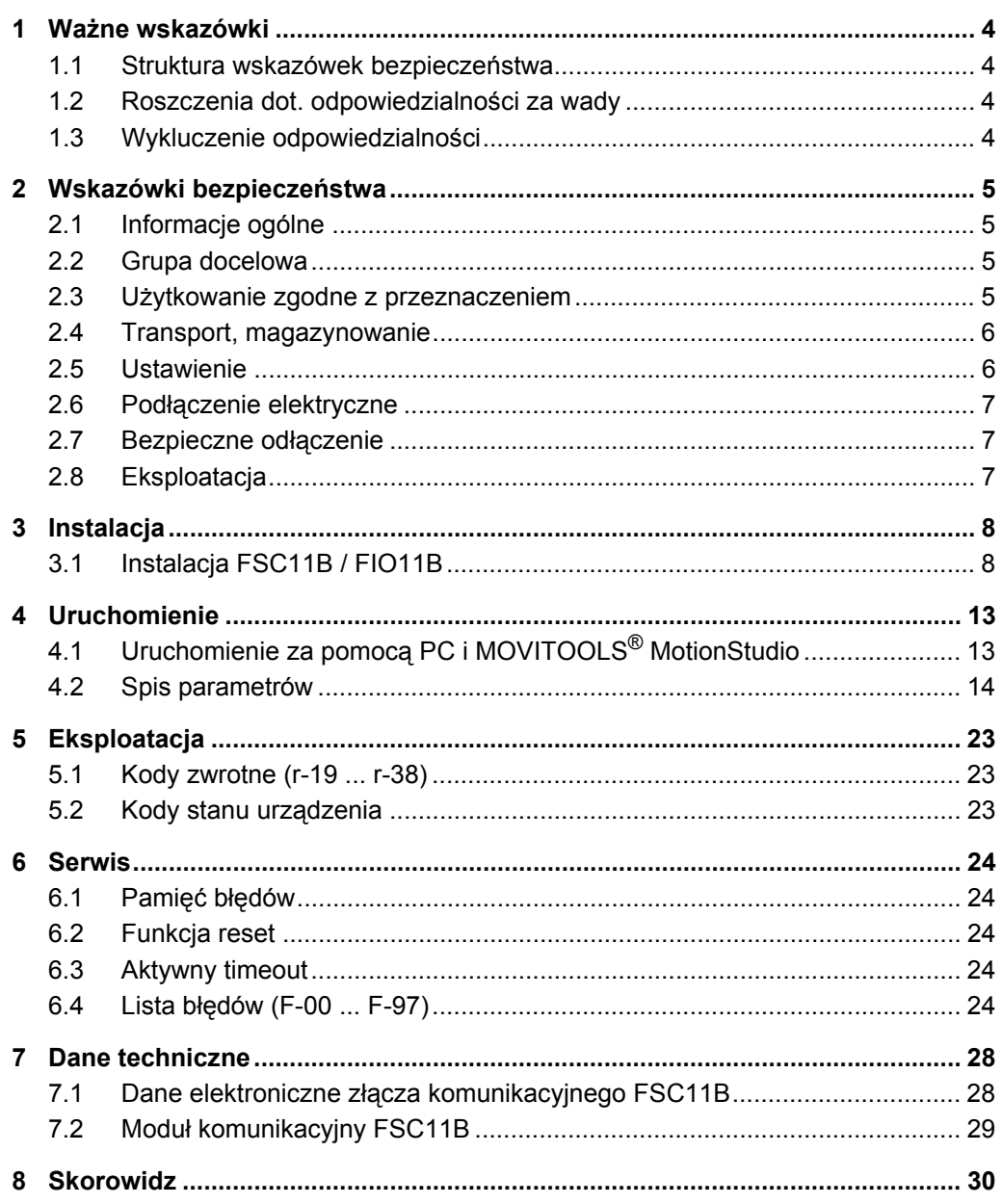

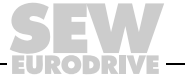

 $\mathbf{3}$ 

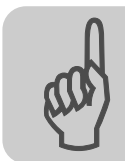

## <span id="page-3-0"></span>**1 Ważne wskazówki**

#### <span id="page-3-1"></span>*1.1 Struktura wskazówek bezpieczeństwa*

Wskazówki bezpieczeństwa niniejszej instrukcji obsługi wyglądają w następujący sposób:

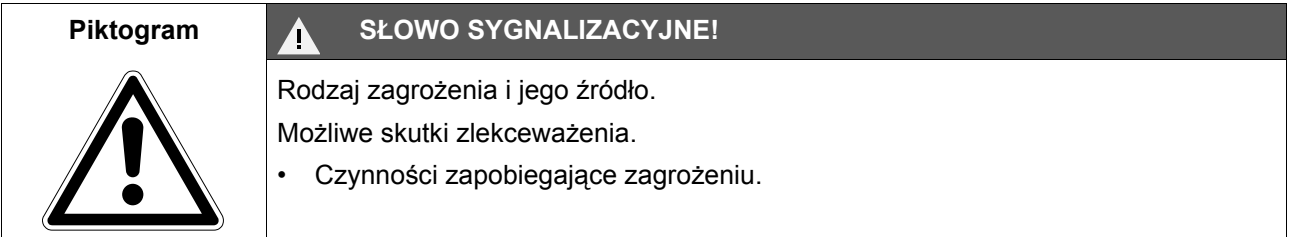

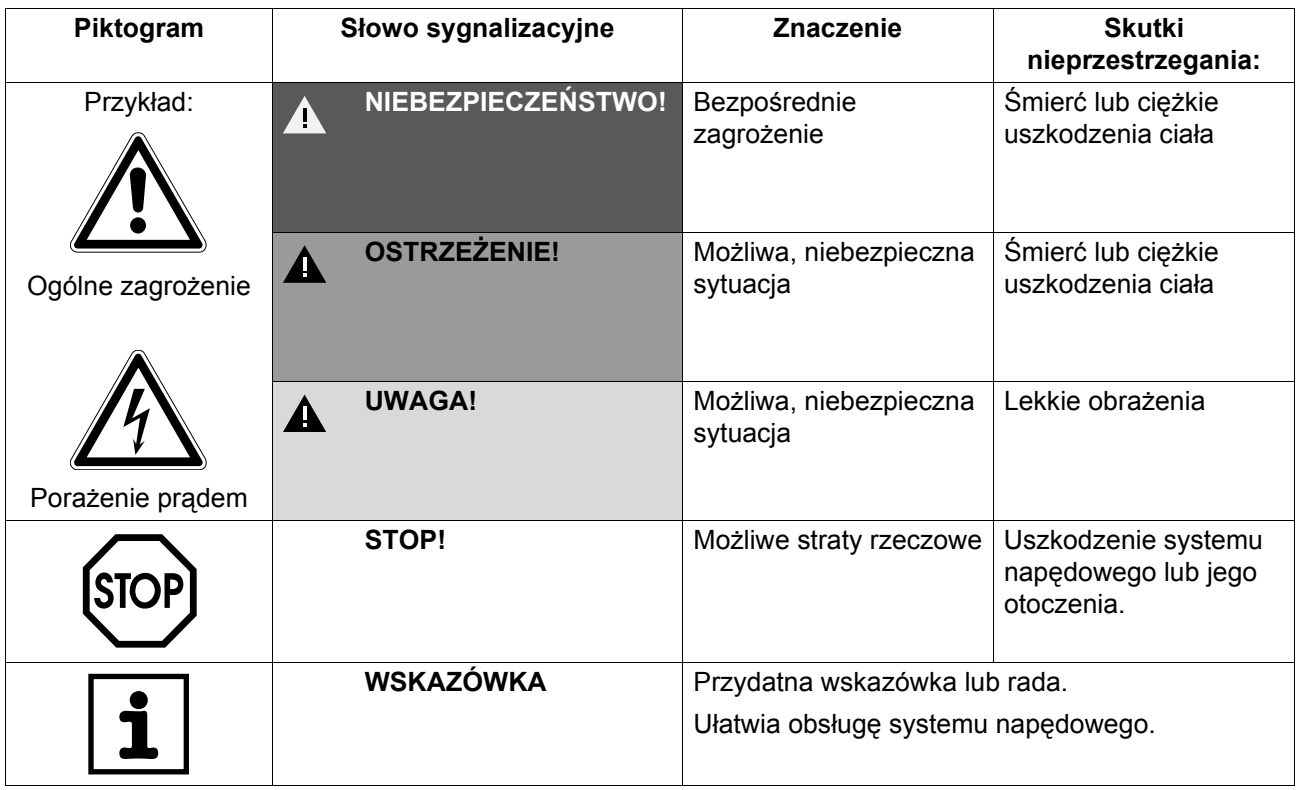

#### <span id="page-3-2"></span>*1.2 Roszczenia dot. odpowiedzialności za wady*

Przestrzeganie tej instrukcji obsługi jest warunkiem bezawaryjnej pracy urządzenia i uznania ewentualnych roszczeń z tytułu gwarancji. Przeczytaj więc najpierw instrukcję, zanim rozpoczniesz użytkować urządzenie!

Należy zapewnić dostępność instrukcji obsługi dla osób odpowiedzialnych za instalację i pracę oraz osób, które na własną odpowiedzialność pracują przy urządzeniu.

#### <span id="page-3-3"></span>*1.3 Wykluczenie odpowiedzialności*

Przestrzeganie instrukcji obsługi jest podstawowym warunkiem bezpieczniej pracy przetwornic częstotliwości i uzyskania podanych właściwości produktu oraz cech wydajności. Za osoby, straty rzeczowe lub majątkowe, powstałe z powodu nieprzestrzegania instrukcji obsługi firma SEW-EURODRIVE nie ponosi żadnej odpowiedzialności. W takich przypadkach wykluczona jest odpowiedzialność za defekty ujawnione.

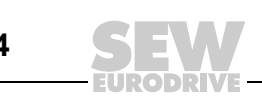

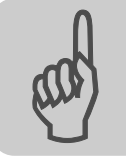

## <span id="page-4-0"></span>**2 Wskazówki bezpieczeństwa**

<span id="page-4-4"></span>Opisane poniżej zasadnicze wskazówki bezpieczeństwa służą zapobieganiu uszkodzeniom ciała i szkodom materialnym. Użytkownik powinien zapewnić, aby zasadnicze wskazówki bezpieczeństwa były przestrzegane. Należy zapewnić, aby osoby odpowiedzialne za instalację i eksploatację, jak również personel pracujący przy urządzeniu na własną odpowiedzialność zapoznały się z całą instrukcją obsługi. W razie niejasności lub w celu uzyskania dalszych informacji należy skonsultować się z SEW-EURODRIVE.

#### <span id="page-4-1"></span>*2.1 Informacje ogólne*

Nigdy nie wolno instalować ani uruchamiać produktów uszkodzonych. Uszkodzenia powinny być bezzwłocznie zgłoszone firmie spedycyjnej.

Podczas pracy przetwornice częstotliwości mogą posiadać stosowne do ich stopnia ochrony elementy, na których może występować napięcie. Urządzenia te mogą również posiadać ruchome lub obracające się części jak i gorące powierzchnie.

W przypadku niedopuszczonego usunięcia wymaganej osłony, zastosowania niezgodnego z instrukcją, błędnej instalacji lub obsługi, istnieje zagrożenie powstania ciężkich obrażeń oraz szkód materialnych.

Szczegółowe informacje przedstawione zostały w dokumentacji.

#### <span id="page-4-2"></span>*2.2 Grupa docelowa*

Wszystkie czynności związane z transportem, instalacją, uruchomieniem oraz z utrzymywaniem urządzeń w sprawności technicznej powinny być przeprowadzane przez **wykwalifikowanych elektryków** (przestrzegać IEC 60364 lub CENELEC HD 384 lub DIN VDE 0100 i IEC 60664 lub DIN VDE 0110 oraz krajowych przepisów dotyczących zapobiegania wypadkom).

Wykwalifikowani elektrycy, w odniesieniu do zasadniczych wskazówek bezpieczeństwa, to osoby, które poznały techniki instalacji, montażu, uruchomienia i eksploatacji danego urządzenia i posiadają odpowiednie kwalifikacje pozwalające na wykonywanie tych czynności.

Wszelkie pozostałe prace z zakresu transportu, magazynowania, eksploatacji i złomowania muszą być przeprowadzane przez odpowiednio przeszkolone osoby.

#### <span id="page-4-3"></span>*2.3 Użytkowanie zgodne z przeznaczeniem*

Przetwornice częstotliwości są komponentami przeznaczonymi do montażu w maszynach i instalaciach.

W przypadku montażu w maszynach nie dopuszcza się uruchomienia przetwornic częstotliwości (tzn. podjęcia eksploatacji zgodnej z przeznaczeniem) do momentu, gdy nie stwierdzona zostanie zgodność maszyny z przepisami dyrektywy UE 98/37/EG (Dyrektywa maszynowa); przestrzegać EN 60204.

Uruchomienie (tzn. eksploatacja zgodna z przeznaczeniem) dopuszczalne jest wyłącznie przy zachowaniu dyrektywy EMC (89/336/EWG).

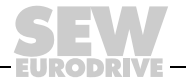

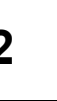

Przetwornice częstotliwości spełniają wymagania dyrektywy niskonapięciowej 2006/ 95/EG. Zharmonizowane normy serii EN 61800-5-1/DIN VDE T105 w połączeniu z EN 60439-1/VDE 0660 część 500 i EN 60146/VDE 0558 są stosowane dla przetwornic częstotliwości.

Koniecznie przestrzegaj danych technicznych oraz danych odnoszących się do warunków zastosowania umieszczonych na tabliczce znamionowej oraz w dokumentacji.

#### **2.3.1 Funkcje bezpieczeństwa**

Falowniki SEW-EURODRIVE nie realizują żadnych funkcji bezpieczeństwa bez stosowania nadrzędnych systemów zabezpieczających. Aby zagwarantować ochronę osób i maszyn, stosuj nadrzędne systemy zabezpieczające.

Przy korzystaniu z funkcji "Bezpieczne zatrzymanie" należy stosować się do informacji zawartych w wymienionych poniżej dokumentacjach:

- MOVITRAC® B / Bezpieczne odłączanie Warunki
- MOVITRAC® B / Bezpieczne odłączanie Aplikacje

#### <span id="page-5-0"></span>*2.4 Transport, magazynowanie*

Należy przestrzegać wskazówki dotyczące transportu, magazynowania i prawidłowego użytkowania, a także przestrzegać normy dla warunków klimatycznych zgodnie z rozdziałem "Ogólne dane techniczne".

#### <span id="page-5-1"></span>*2.5 Ustawienie*

Ustawienie i chłodzenie urządzenia powinno odbywać się zgodnie z przepisami dla poszczególnej dokumentacji.

Przetwornice częstotliwości należy chronić przed niedozwolonym obciążeniem. W szczególności podczas transportu i użytkowania nie wolno dopuścić do wygięcia elementów konstrukcyjnych i/lub zmian w izolacji. Należy unikać dotykania elektronicznych elementów konstrukcyjnych oraz styków.

Przetwornice częstotliwości zawierają elementy konstrukcyjne narażone na działanie czynników elektrostatycznych, które mogą zostać łatwo zniszczone wskutek nieprawidłowego użytkowania. Elektryczne komponenty mogą być uszkodzone lub zniszczone wskutek działania czynników mechanicznych (istnieje zagrożenie utraty zdrowia!).

Jeśli urządzenie nie zostało wyraźnie przewidziane do tego celu, zabronione są następujące zastosowania:

- Zastosowanie w obszarach zagrożonych wybuchem.
- zastosowanie w otoczeniu ze szkodliwymi olejami, kwasami, gazami, oparami, pyłami, promieniowaniem, itd.
- stosowanie w obiektach niestacjonarnych, w których występują drgania i udary wykraczające poza wymagania EN 61800-5-1.

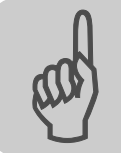

#### <span id="page-6-0"></span>*2.6 Podłączenie elektryczne*

Podczas wykonywania prac przy przetwornicach częstotliwości pod napięciem należy przestrzegać obowiązujących krajowych przepisów dotyczących zapobiegania wypadkom (n p. BGV A3).

Instalacja elektryczna musi zostać przeprowadzona zgodnie z obowiązującymi przepisami (np. w odniesieniu do przekroju przewodów, zabezpieczeń, połączeń przewodów ochronnych). Pozostałe wskazówki zawarte są w odpowiednich dokumentacjach.

Wskazówki dotyczące instalacji zgodnej z wytycznymi EMC dla ekranowania, uziemienia, przyporządkowania filtrów i układania przewodów umieszczone zostały w dokumentacji przetwornicy częstotliwości. Wskazówki te powinny być zawsze przestrzegane również przy przetwornicach częstotliwości oznaczonych symbolem CE. Odpowiedzialność za przestrzeganie wartości granicznych ustanowionych przez przepisy EMV spoczywa na producencie instalacji lub maszyny.

Środki i urządzenia ochronne muszą odpowiadać obowiązującym przepisom (np. EN 60204 lub EN 61800-5-1).

Konieczne środki ochronne: uziemienie urządzenia.

#### <span id="page-6-1"></span>*2.7 Bezpieczne odłączenie*

Urządzenie spełnia wymogi bezpiecznego rozdzielenia przyłączy mocy i elektroniki zgodnie z normą EN 61800-5-1. Aby zagwarantować bezpieczne rozdzielenie, wszystkie podłączone obwody prądowe powinny również spełniać wymogi bezpiecznego rozdzielenia.

#### <span id="page-6-2"></span>*2.8 Eksploatacja*

Instalacje, w których zamontowane zostały przetwornice częstotliwości, powinny być, w razie konieczności, wyposażone w dodatkowe urządzenia nadzorujące i zabezpieczające zgodnie z obowiązującymi przepisami bezpieczeństwa, np. ustawą o technicznych środkach roboczych, przepisami dot. zapobiegania wypadkom, itp. Dozwolone są zmiany w przetwornicach częstotliwości dokonane przy użyciu odpowiedniego oprogramowania.

Bezpośrednio po odłączeniu przetwornic częstotliwości od napięcia zasilającego należy, ze względu na ewentualnie naładowane kondensatory, unikać kontaktu z elementami urządzenia przewodzącymi napięcie oraz przyłączami przewodów. Jednocześnie należy przestrzegać informacji umieszczonych na tabliczkach znajdujących się na przetwornicy częstotliwości.

W trakcie eksploatacji należy zapewnić, aby wszystkie osłony i drzwi pozostały zamknięte.

Zgaśnięcie diody LED i innych elementów sygnalizujących nie jest żadnym potwierdzeniem tego, że urządzenie jest odłączone od sieci i nie znajduje się pod napięciem.

Funkcje bezpieczeństwa właściwe dla urządzenia lub blokada mechaniczna mogą spowodować unieruchomienie silnika. Usunięcie przyczyny zakłócenia lub reset mogą prowadzić do samoczynnego uruchomienia się napędu. Jeśli w przypadku podłączonej do napędu maszyny, jest to niedopuszczalne z przyczyn bezpieczeństwa, to przed usunięciem zakłócenia należy najpierw odłączyć urządzenie od sieci.

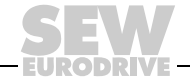

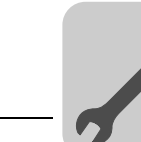

## <span id="page-7-0"></span>**3 Instalacja**

### <span id="page-7-1"></span>*3.1 Instalacja FSC11B / FIO11B*

Przy użyciu modułów FSC11B i FIO11B można rozszerzać podstawowe urządzenie.

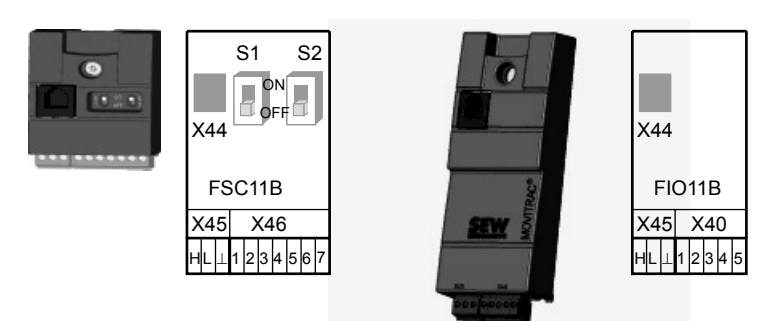

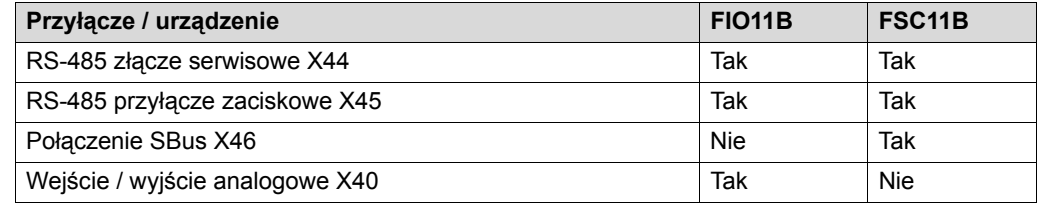

#### **3.1.1 Mocowanie i instalacja FSC11B / FIO11B**

Mocować kartę opcyjną do urządzenia zawsze przy użyciu dostarczonej śruby. W przypadku wielkości 0 najpierw zamocować sworzeń dystansowy (od rozmiaru 1 sworzeń już występuje). Poprzez połączenie śrubowe zabezpiecza się kompatybilność elektromagnetyczną pomiędzy urządzeniem podstawowym a kartą opcyjną.

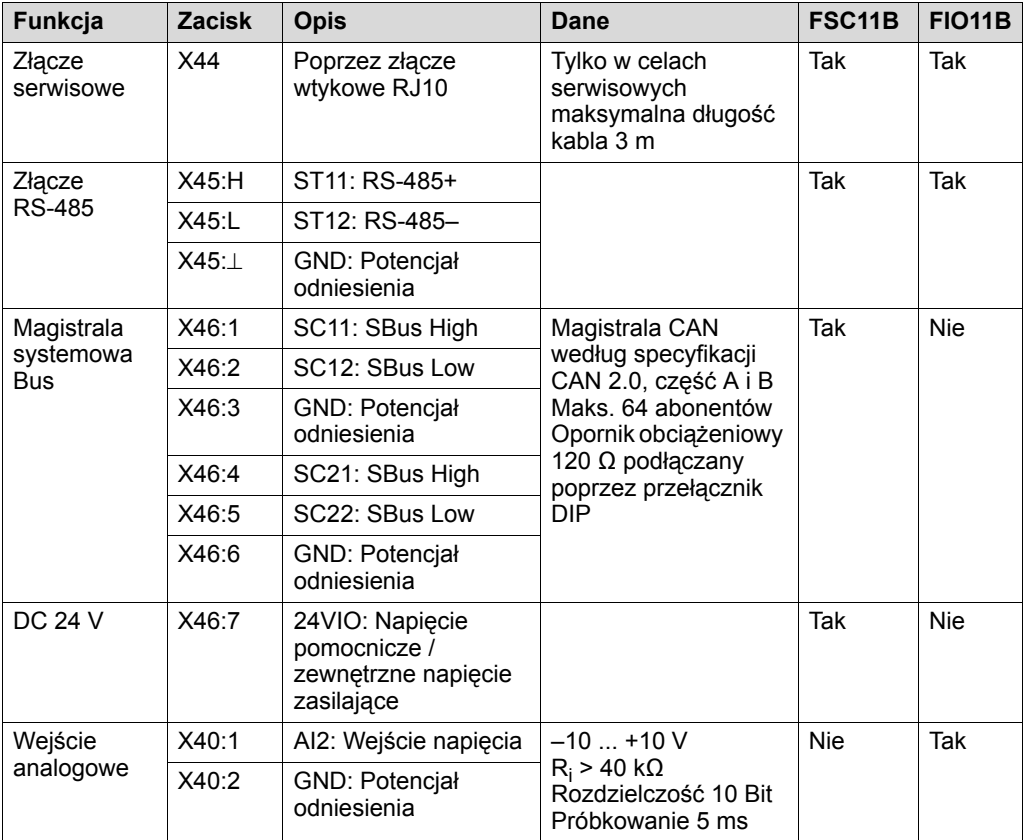

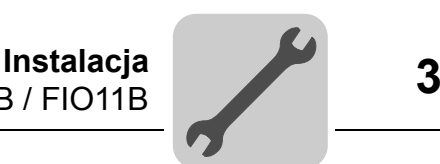

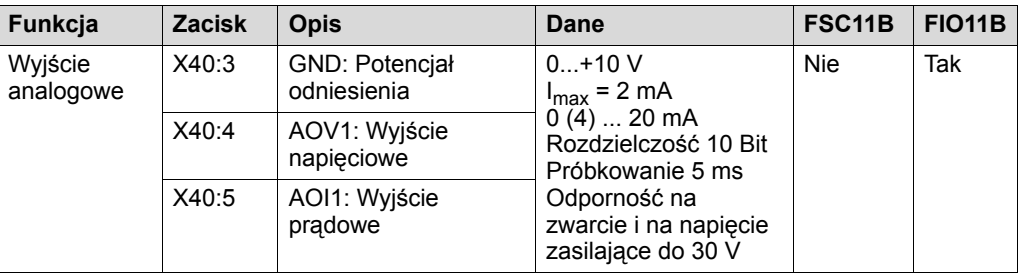

<span id="page-8-1"></span>Funkcja DC 24 V dla X46:7 jest identyczna z X12:8 urządzenia podstawowego. Wszystkie zaciski GND urządzenia są ze sobą połączone.

Specyfikacja kabli • Należy stosować 4-żyłowy, skręcany i ekranowany kabel miedziany (kabel do przesyłu danych z ekranem z plecionki miedzianej). Kabel musi spełniać następujące specyfikacje: – przekrój żyły 0,25 ... 0,75 mm2 (AWG 23 ... AWG 18)

- oporność przewodu 120  $\Omega$  przy 1 MHz
- pojemność przewodów  $\leq 40$  pF/m przy 1 kHz

Odpowiednie będą przykładowo kable CAN-Bus lub DeviceNet.

Przyłączenie ekranu • Ekran należy przyłożyć płaskim stykiem z obu stron zacisku ekranowania elektroniki do przetwornicy oraz do sterowania Master.

- W przypadku ekranowanego przewodu, przy łączeniu MOVITRAC® B z bramkami lub MOVITRAC® B z MOVITRAC® B można zrezygnować z połączenia do masy. W tym przypadku dopuszczalny jest 2-żyłowy kabel.
- W przypadku połączenia pomiędzy MOVIDRIVE® B a MOVITRAC® B należy zawsze zwracać uwagę na to, aby pomiędzy potencjałem odniesienia DGND a ziemią przy MOVIDRIVE® B zlikwidowane było rozdzielenie potencjału.

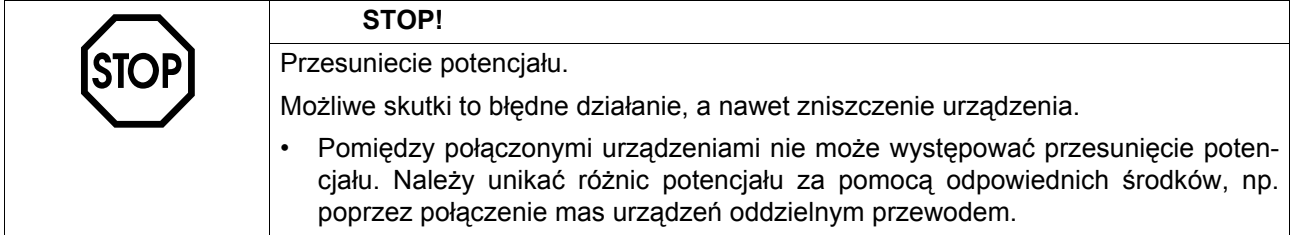

#### **3.1.2 Instalacja magistrali komunikacyjnej (SBus) do FSC11B**

<span id="page-8-0"></span>Poprzez magistralę Systembus (SBus) może być połączonych ze sobą maks. 64 urządzeń abonenckich CAN-Bus. W zależności od długości i pojemności przewodów, należy stosować wzmacniacz po 20 – 30 urządzeniach. SBus realizuje technikę przekazu zgodnie z ISO 11898.

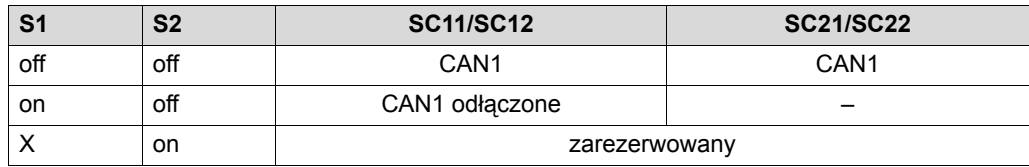

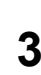

## Połączenie Systembus MOVITRAC® B (jednakowe zaciski)

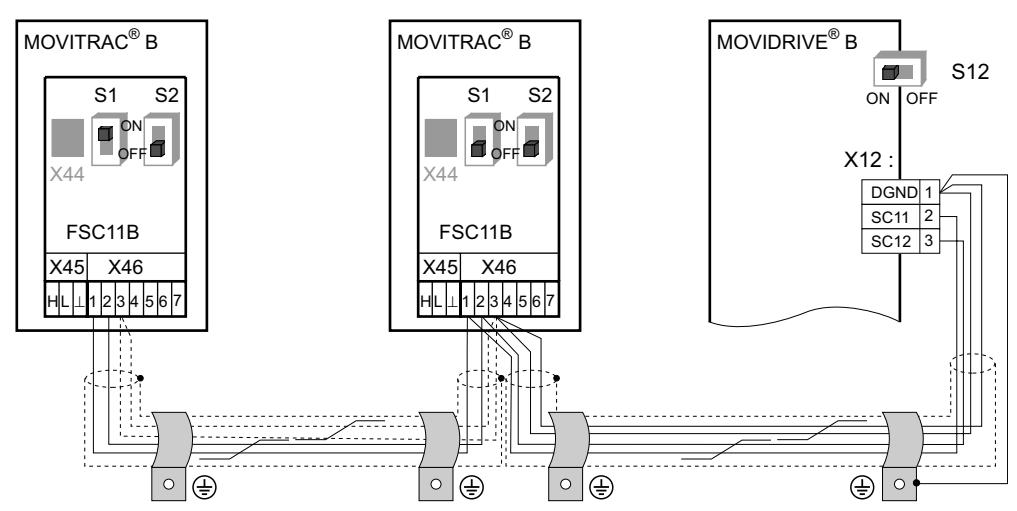

Połączenie Systembus MOVITRAC® B (różne zaciski)

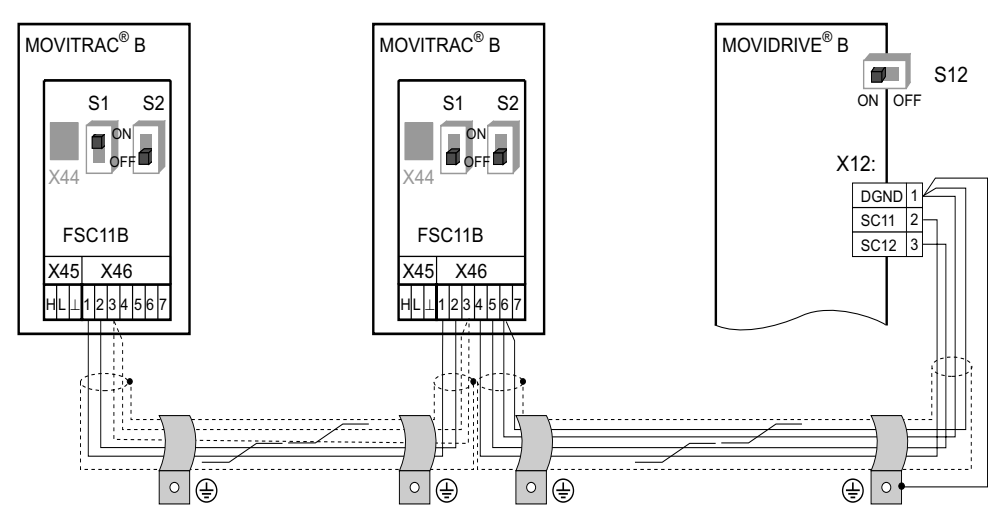

Połączenie Systembus MOVITRAC® B z UFx

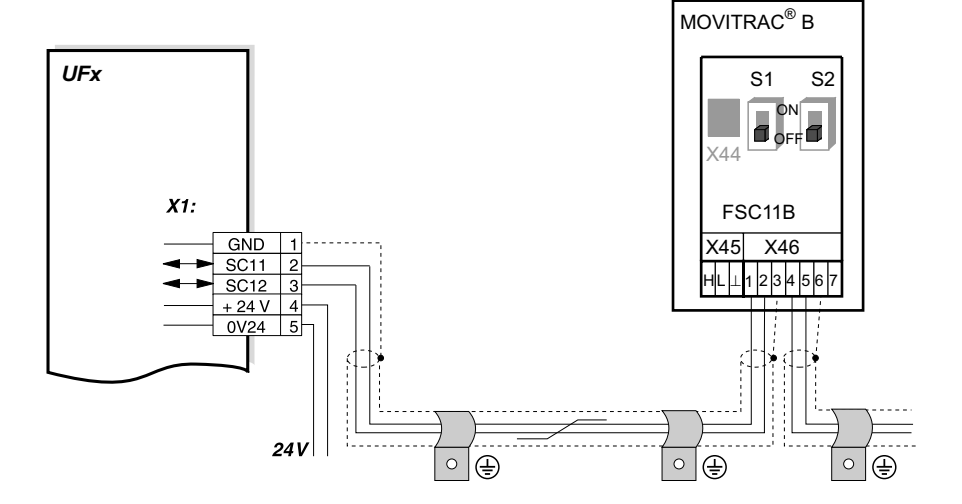

#### Połączenie Systembus MOVITRAC® B z UOH11B

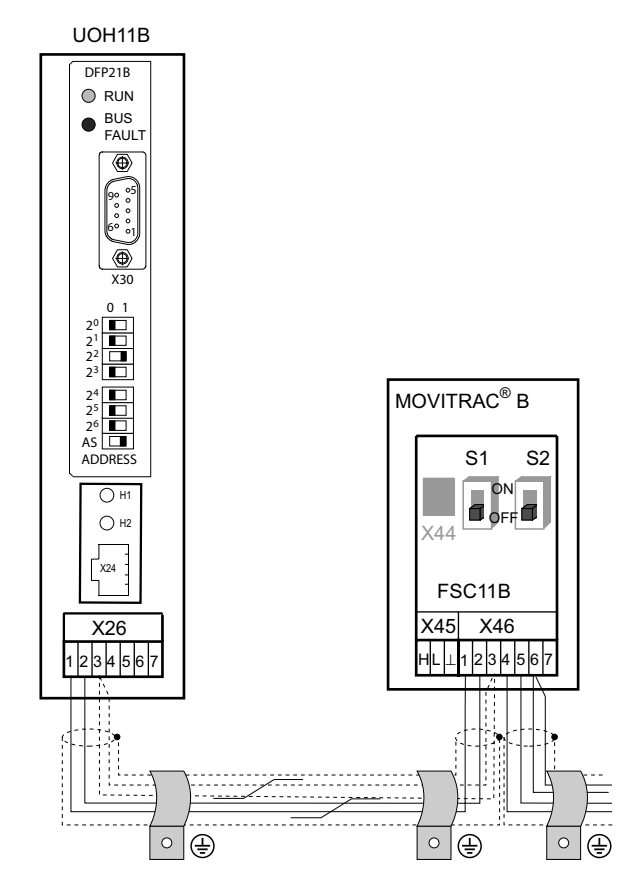

Długość przewodów • Dopuszczalna długość przewodów zależna jest od ustawionej szybkości przesyłu SBus

<span id="page-10-0"></span>(P884):

- 125 kbodów: 320 m
- 
- 250 kbodów: 160 m<br> **500 kbodów: 80 m**<br>– 1000 kbodów: 40 m **– 500 kbodów: 80 m**
- 1000 kbodów: 40 m
- Należy stosować ekranowane przewody.

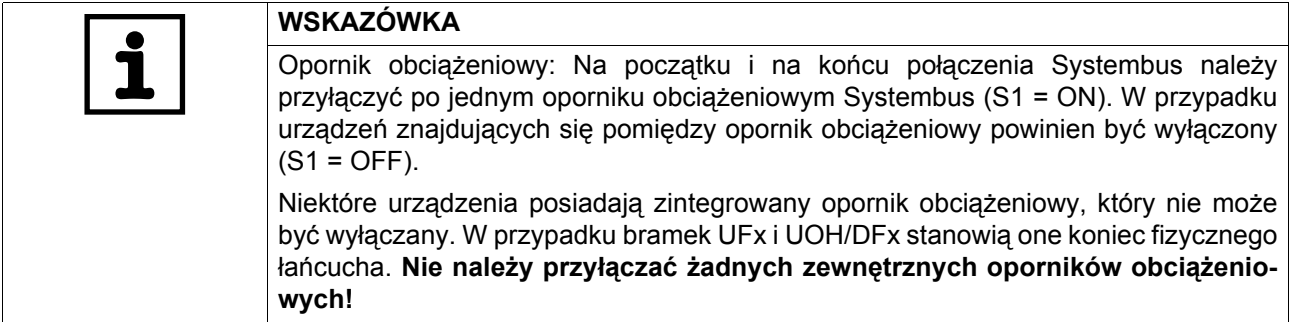

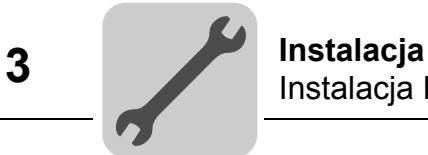

#### **3.1.3 Instalacja złącza RS-485 do FSC11B**

<span id="page-11-1"></span>Za pomocą złącza RS-485 można połączyć ze sobą maks. 32 urządzenia MOVITRAC $^\circledast$ lub 31 urządzeń MOVITRAC® i nadrzędny układ sterowania (PLC).

Połączenie RS-485 MOVITRAC® B

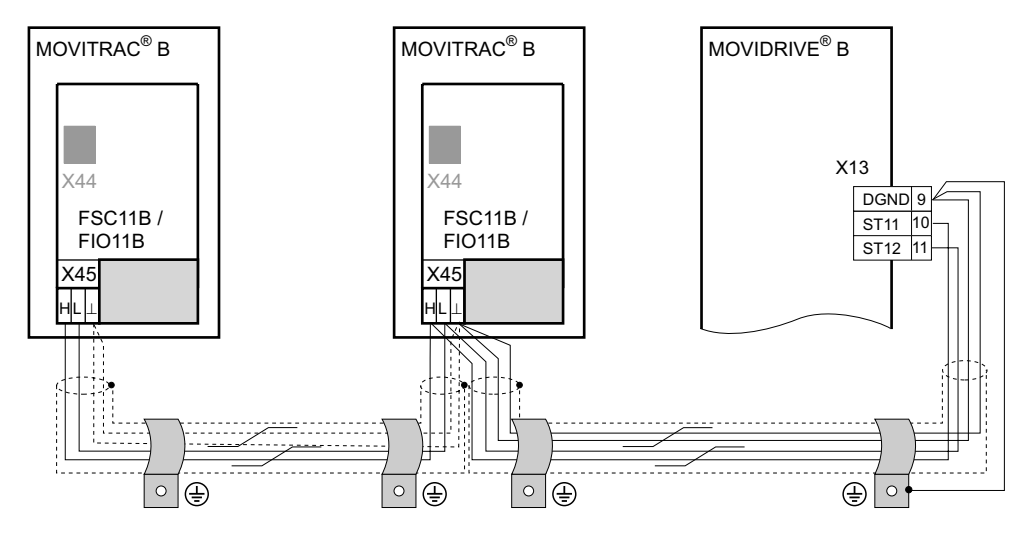

Długość przewodów • Dopuszczalna długość całkowita wynosi 200 m.

<span id="page-11-0"></span>• Należy stosować ekranowane przewody.

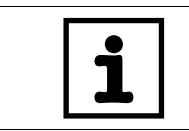

**WSKAZÓWKA** Opornik obciążeniowy: Dynamiczne oporniki obciążeniowe są wbudowane na stałe. **Nie należy przyłączać żadnych zewnętrznych oporników obciążeniowych!**

#### **3.1.4 Połączenie modułu analogowego FIO11B**

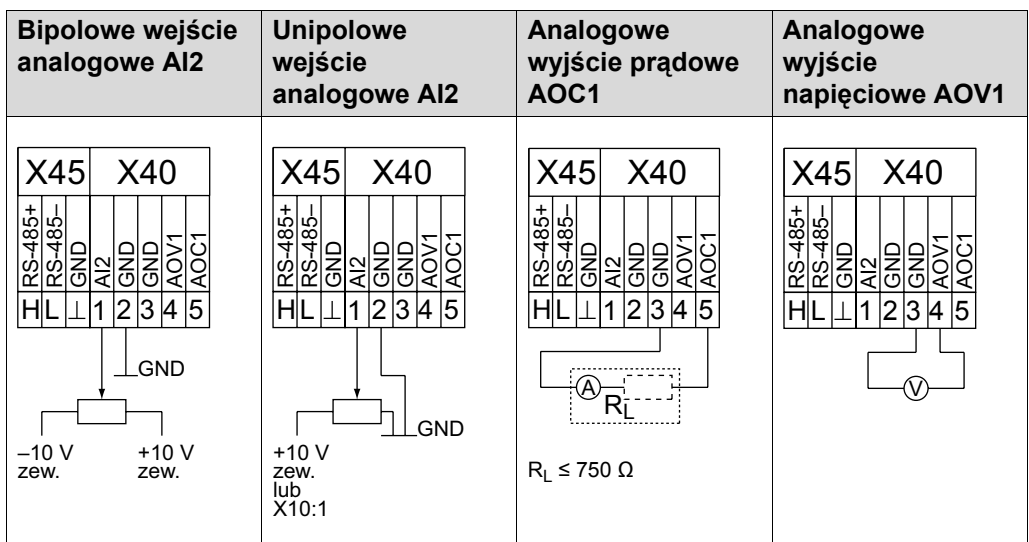

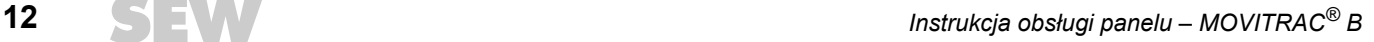

<span id="page-12-2"></span>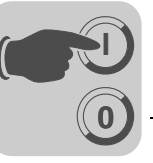

## <span id="page-12-0"></span>**4 Uruchomienie**

# <span id="page-12-1"></span>*4.1 Uruchomienie za pomocą PC i MOVITOOLS® MotionStudio*

Uruchom MOVITOOLS® MotionStudio za pomocą menu startowego Windows:

Programy / SEW / MOVITOOLS MotionStudio 5.x / MotionStudio 5.x

W polu [Scan] można za pomocą MOVITOOLS® MotionStudio wyświetlić listę wszystkich podłączonych urządzeń.

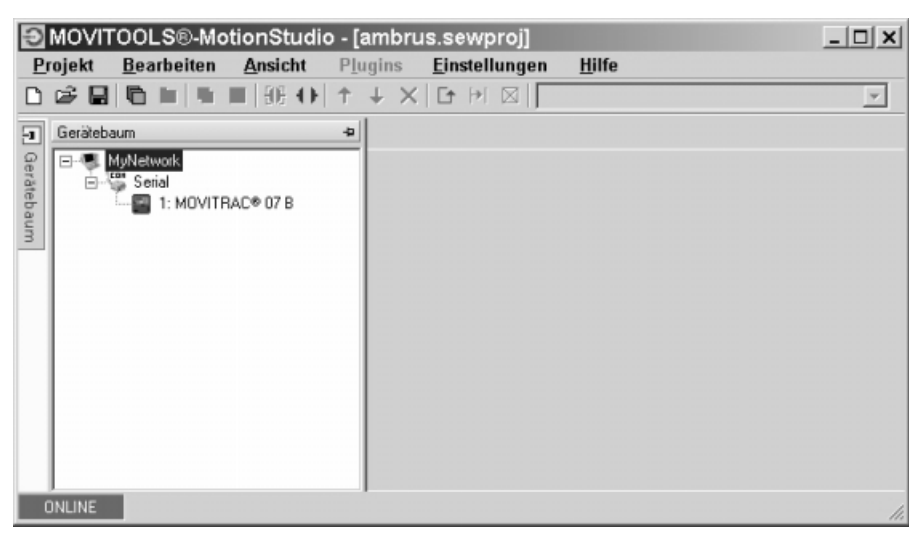

Klikając prawym klawiszem myszy na jedno z urządzeń można przeprowadzić np. uruchomienie. Dalsze informacje dostępne są zakładce pomocy Online.

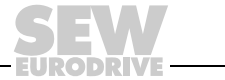

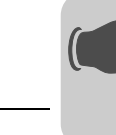

### <span id="page-13-0"></span>*4.2 Spis parametrów*

**0**

**I**

<span id="page-13-1"></span>Wszystkie parametry, które mogą być również wyświetlane i zmieniane za pomocą klawiatury, oznaczone są w kolumnie "FBG" (klawiatura) w następujący sposób:

Wybór w menu rozwiniętym  $L = 6$ 

Short

ik.

Wybór w menu skróconym lub w menu rozwiniętym

Wybieranie za pośrednictwem piktogramu na panelu sterowania

Wybieranie w obrębie procesu uruchomienia silnika FBG  $\Pi$ 

Jeśli istnieje możliwość wyboru, wówczas ustawienie fabryczne oznaczone będzie **tłustym drukiem**.

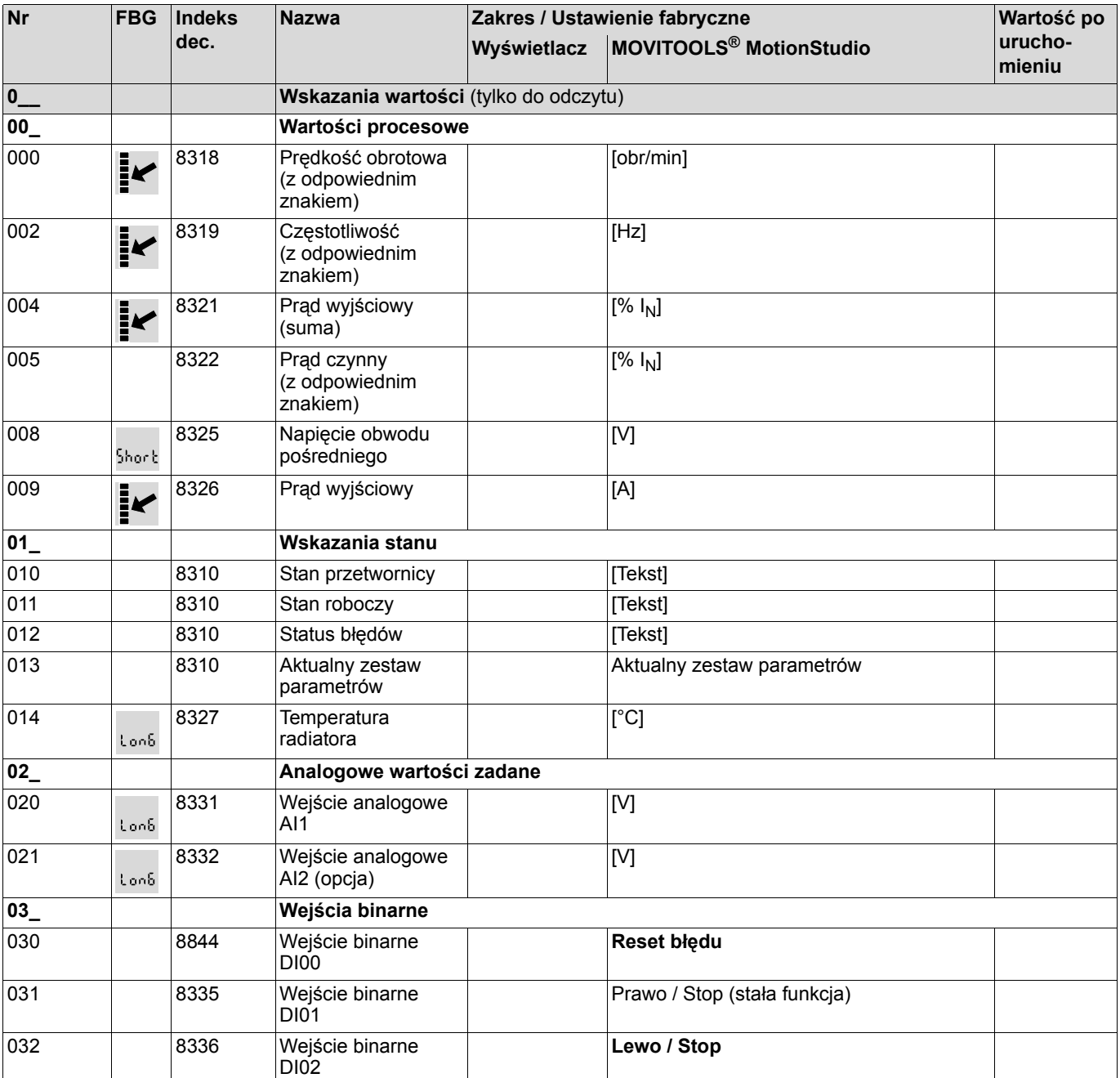

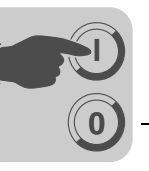

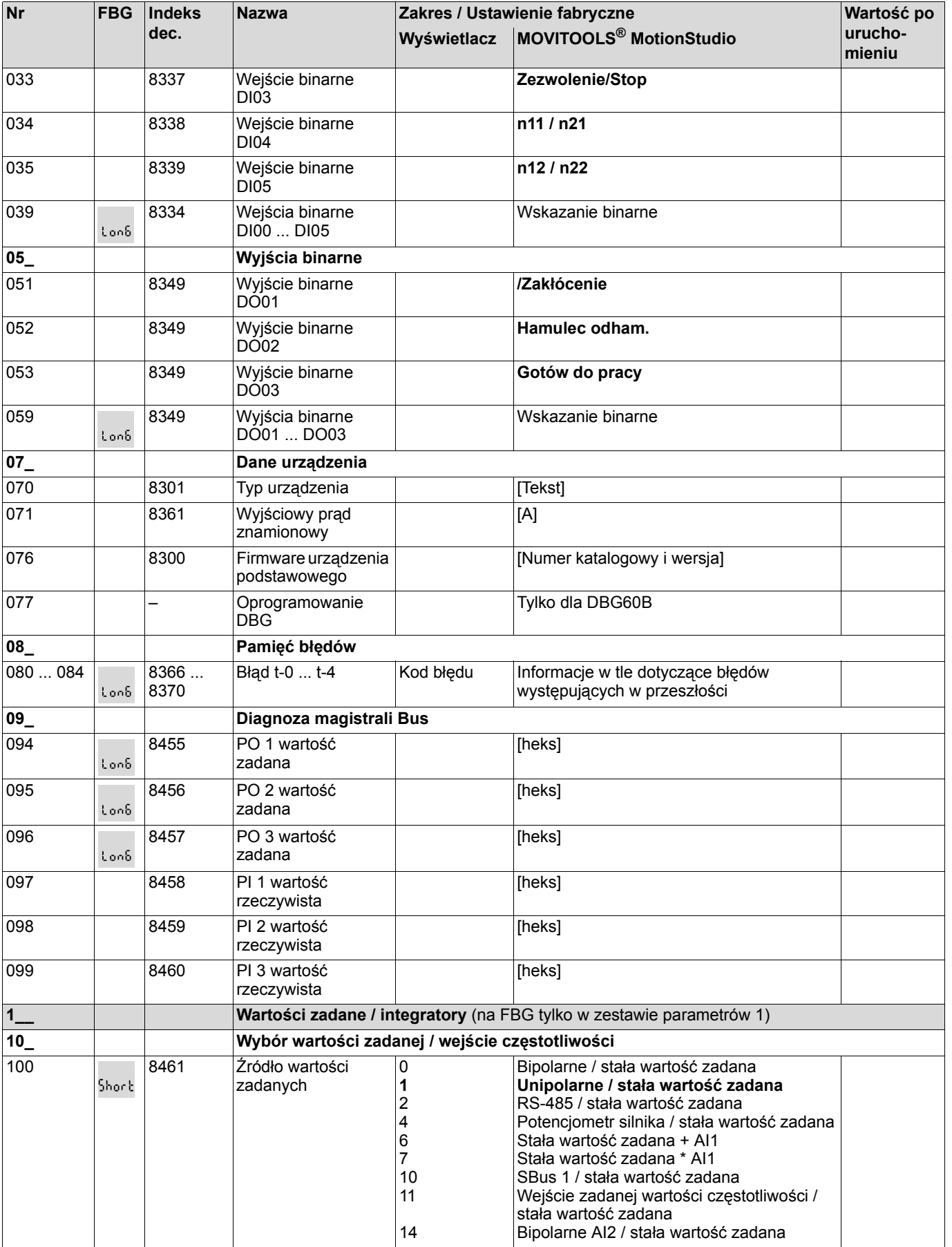

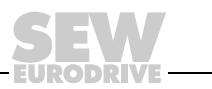

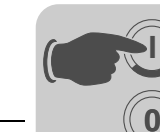

**I**

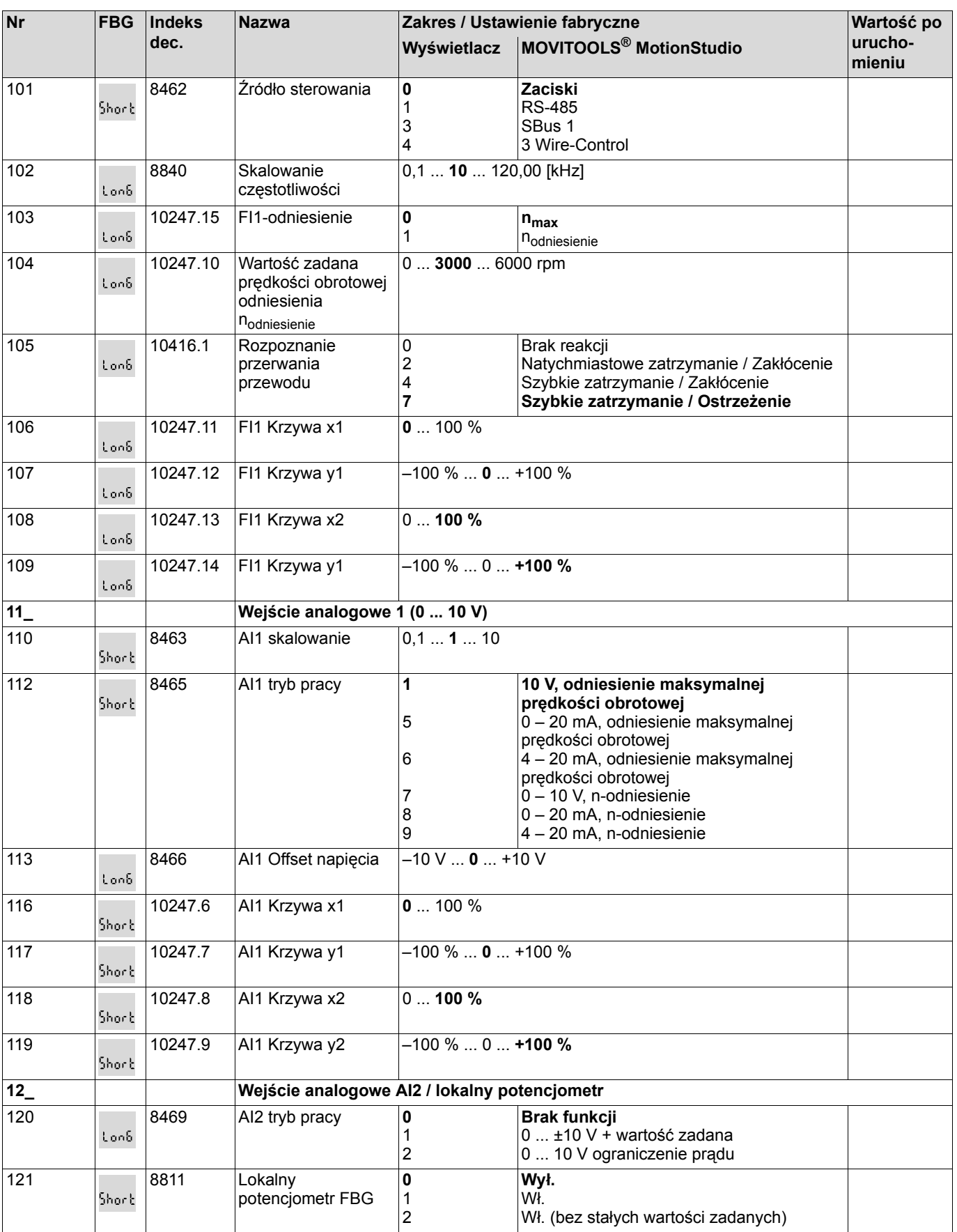

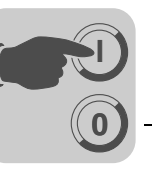

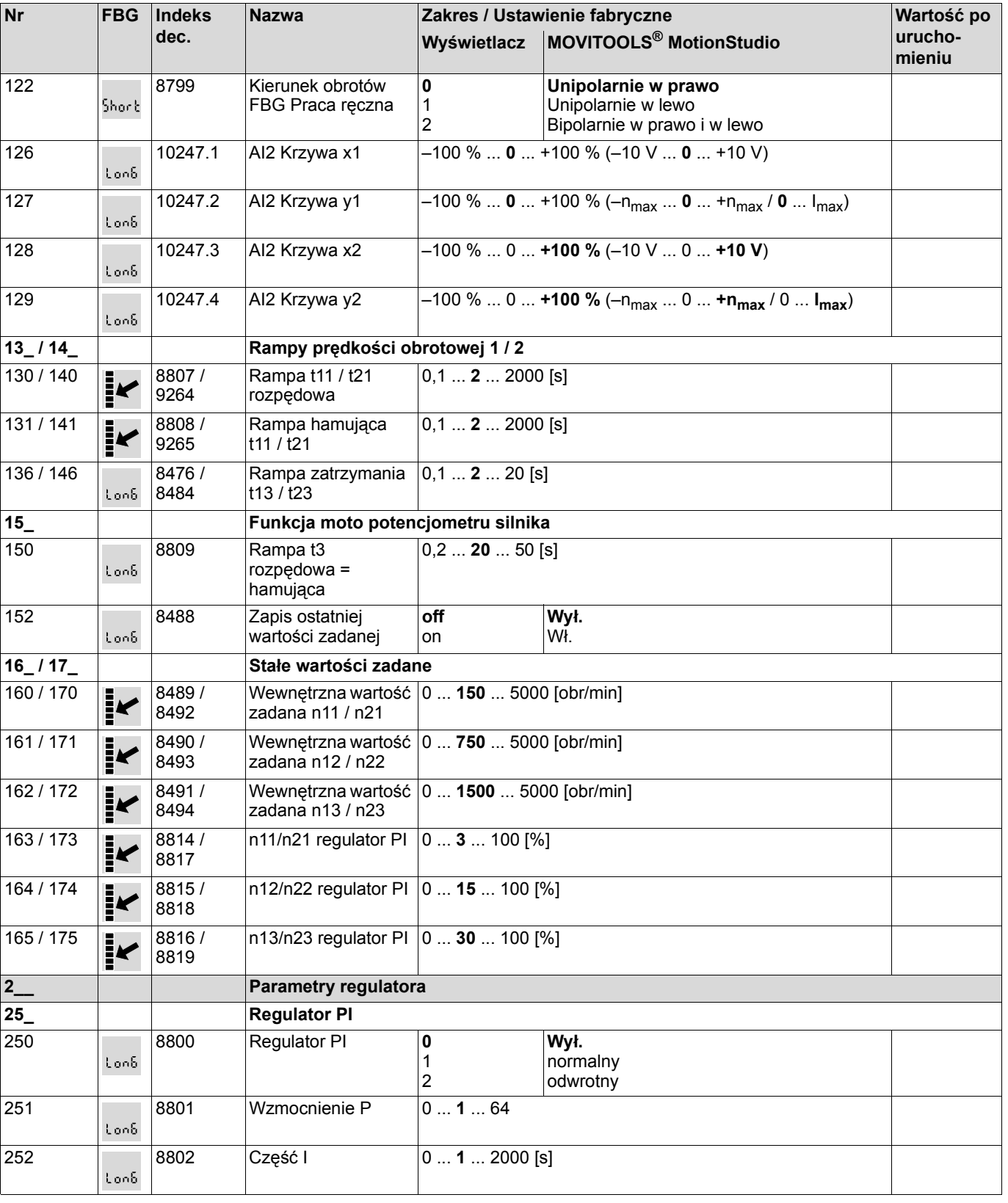

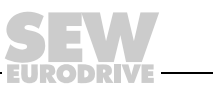

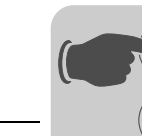

**0**

**I**

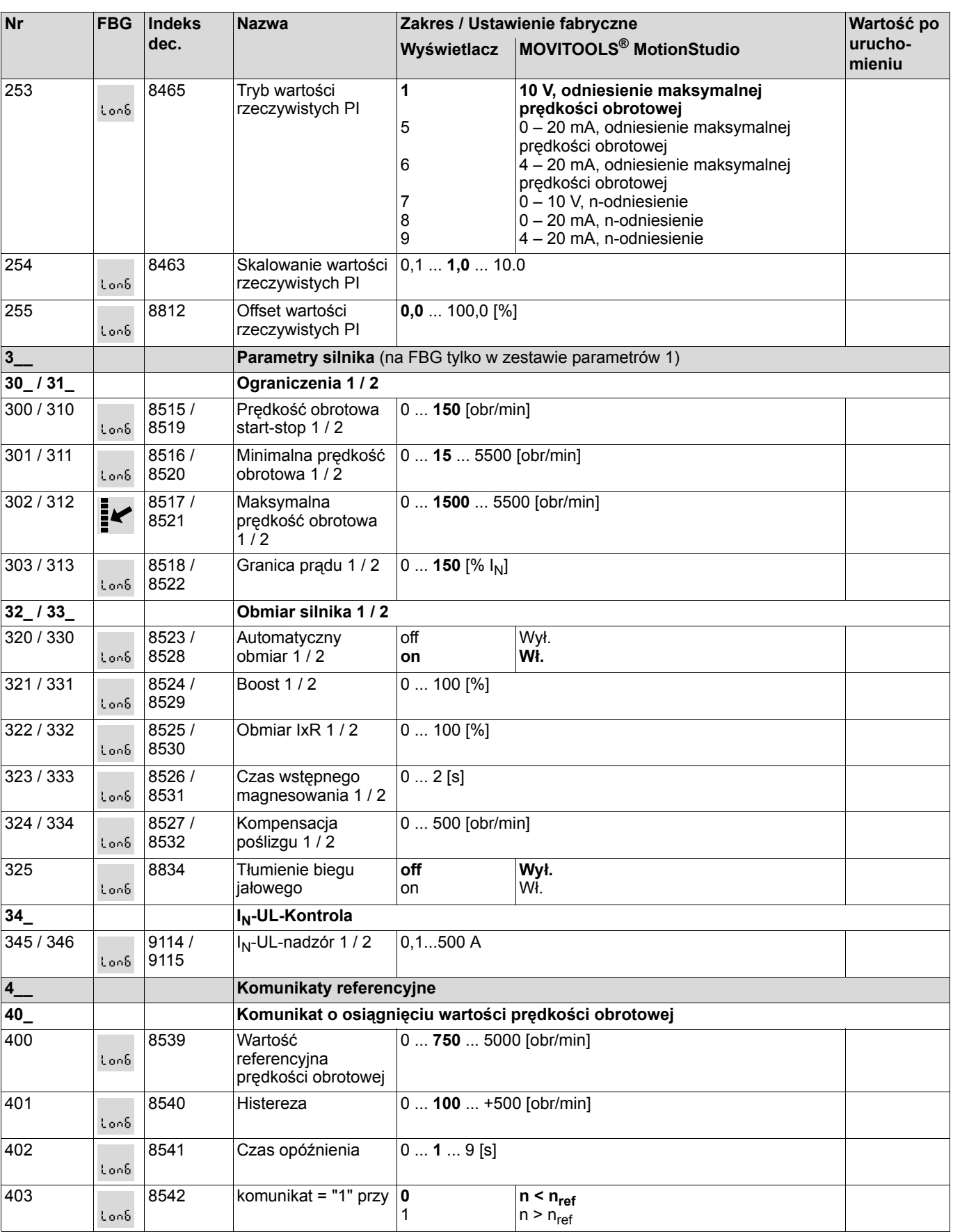

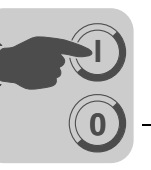

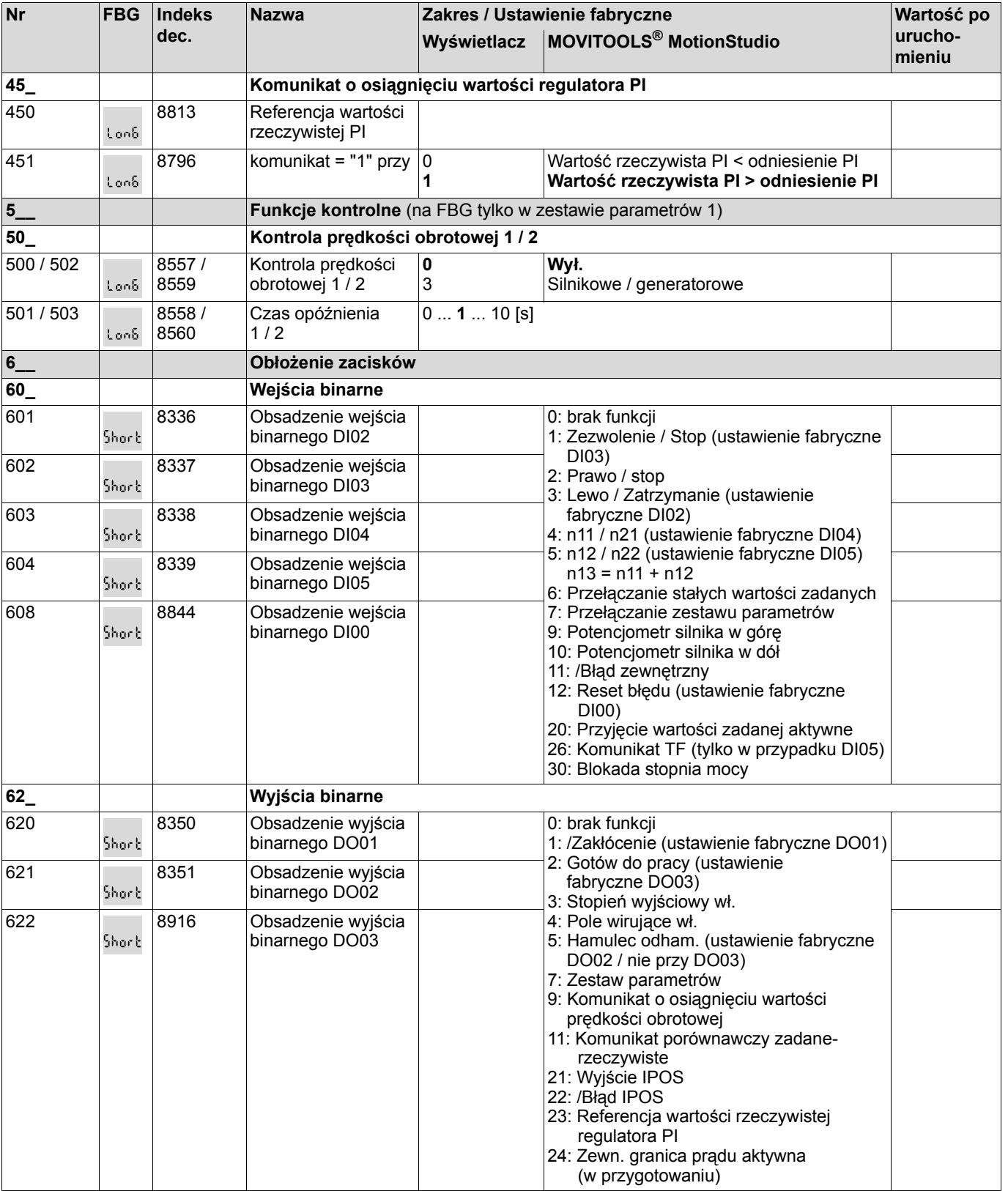

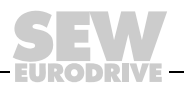

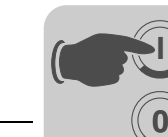

**I**

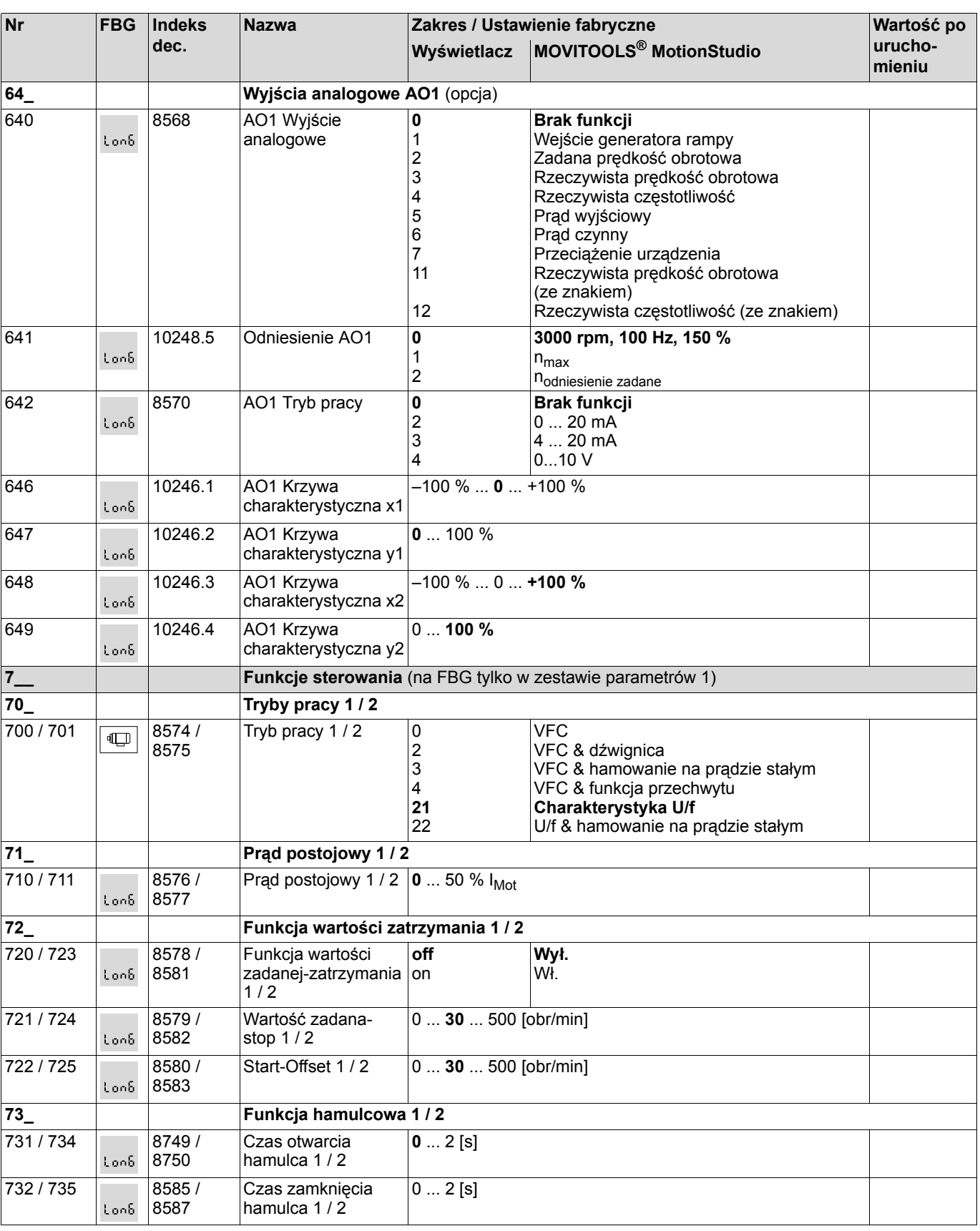

**20** *Instrukcja obsługi panelu – MOVITRAC® B*

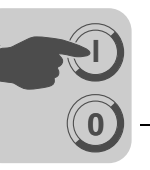

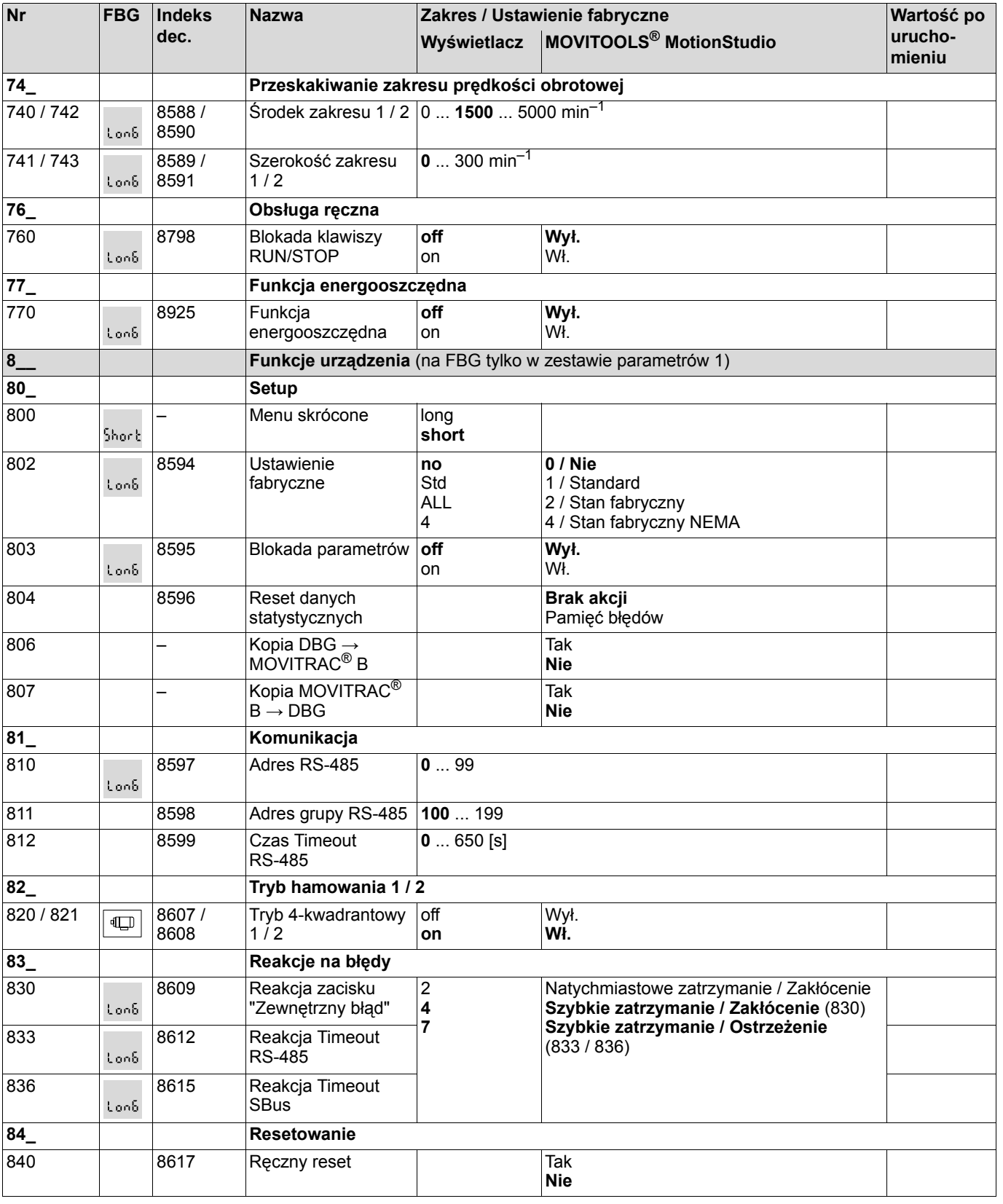

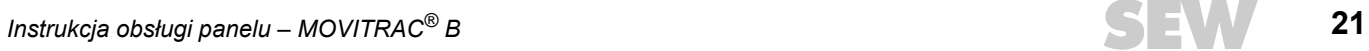

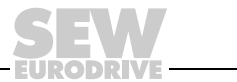

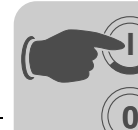

**I**

# **4 Uruchomienie** Spis parametrów

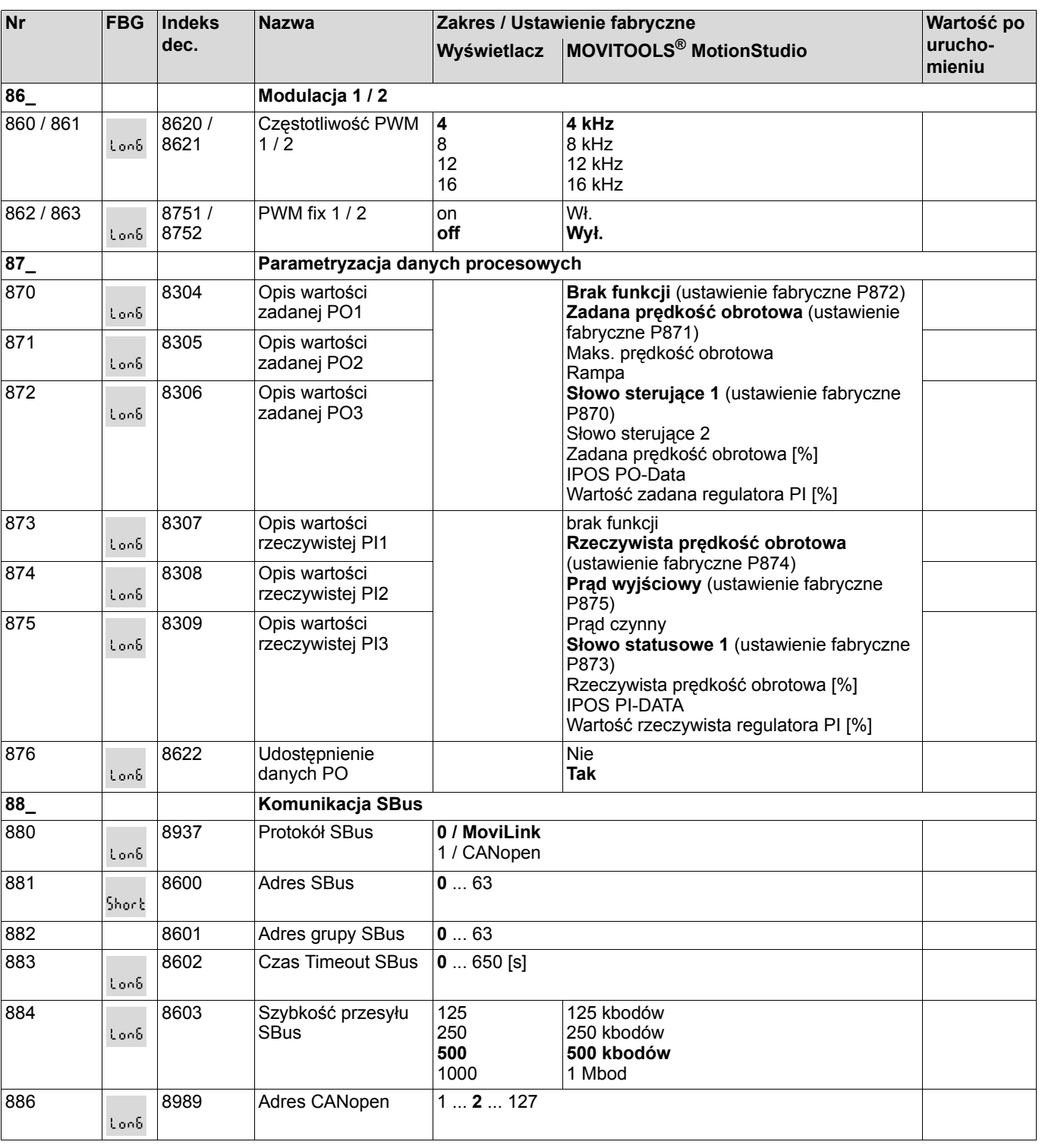

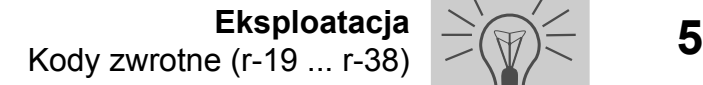

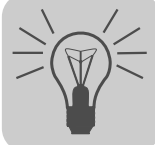

## <span id="page-22-0"></span>**5 Eksploatacja**

## <span id="page-22-1"></span>*5.1 Kody zwrotne (r-19 ... r-38)*

<span id="page-22-4"></span>Kody zwrotne MOVITRAC® B:

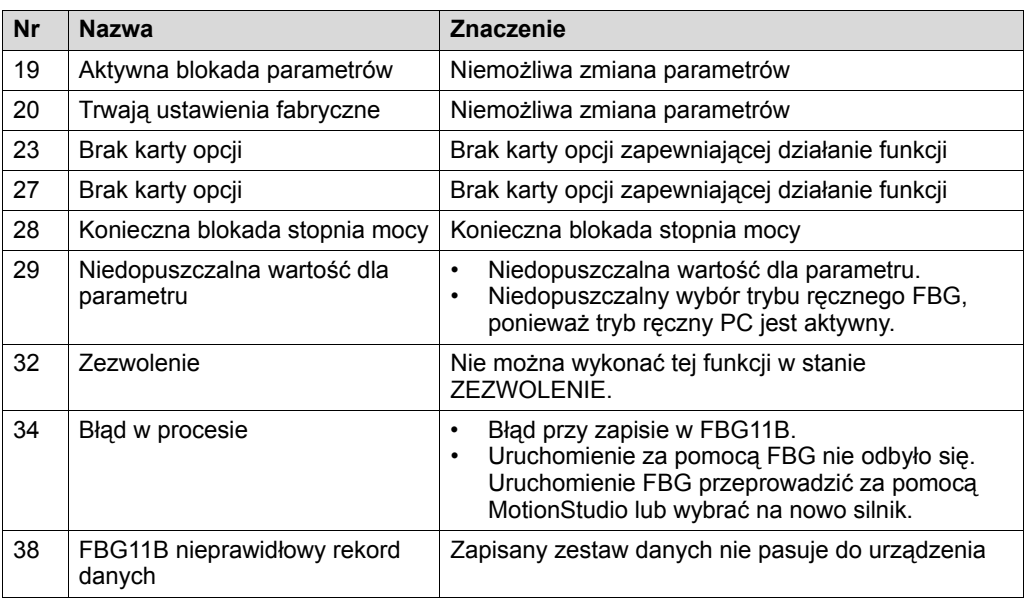

## <span id="page-22-2"></span>*5.2 Kody stanu urządzenia*

<span id="page-22-3"></span>Można odczytać kod stanu urządzenia za pomocą słowa statusowego 1.

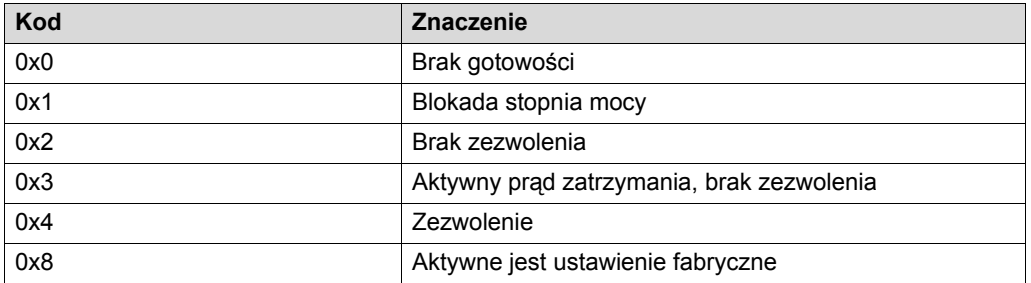

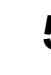

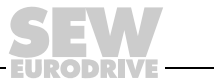

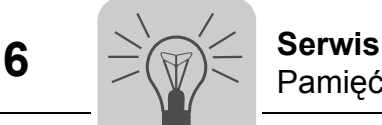

## <span id="page-23-0"></span>**6 Serwis**

#### <span id="page-23-1"></span>*6.1 Pamięć błędów*

<span id="page-23-6"></span>Falownik zapisuje komunikaty o błędach w pamięci błędów P080. Falownik zapisuje nowy błąd dopiero po skasowaniu komunikatu o wystąpieniu błędu. Lokalny panel obsługi wskaże ostatnio zaistniały błąd.W ten sposób w przypadku podwójnych błędów wartość zapisana w P080 i wyświetlana na panelu obsługi nie zgadzają się ze sobą. Jest tak na przykład w przypadku F-07 – nadmierne napięcie obwodu pośredniego a następnie F-34 timeout rampy.

W chwili zakłócenia falownik zapisuje następujące informacje:

- Błąd, jaki wystąpił
- Stan wejść binarnych / wyjść binarnych
- Stan roboczy
- **Status**
- Temperatura radiatora
- Prędkość obrotowa
- Prąd wyjściowy
- Prąd czynny
- Obciążenie urządzenia
- Napięcie obwodu pośredniego

#### <span id="page-23-2"></span>*6.2 Funkcja reset*

<span id="page-23-7"></span>Komunikat o błędach daje się skasować poprzez:

• Ręczny reset w MOVITOOLS® (*P840 ręczny reset = Tak* lub w oknie stanu przycisk reset).

## <span id="page-23-3"></span>*6.3 Aktywny timeout*

<span id="page-23-5"></span>Jeśli falownik jest sterowany poprzez złącze komunikacyjne (RS-485 lub SBus) i jeśli wyłączono i włączono sieć, wówczas zezwolenie pozostanie nieaktywne tak długo, póki falownik nie otrzyma ponownie aktualnych danych ze złącza kontrolowanego przez Timeout.

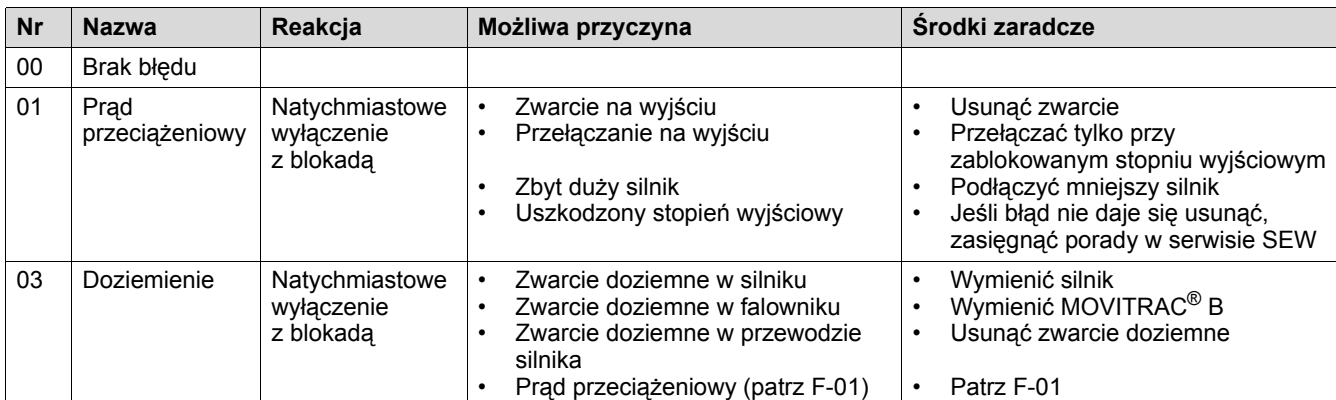

## <span id="page-23-4"></span>*6.4 Lista błędów (F-00 ... F-97)*

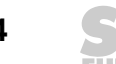

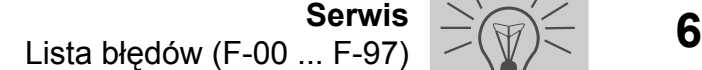

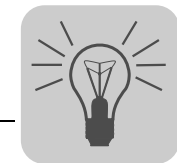

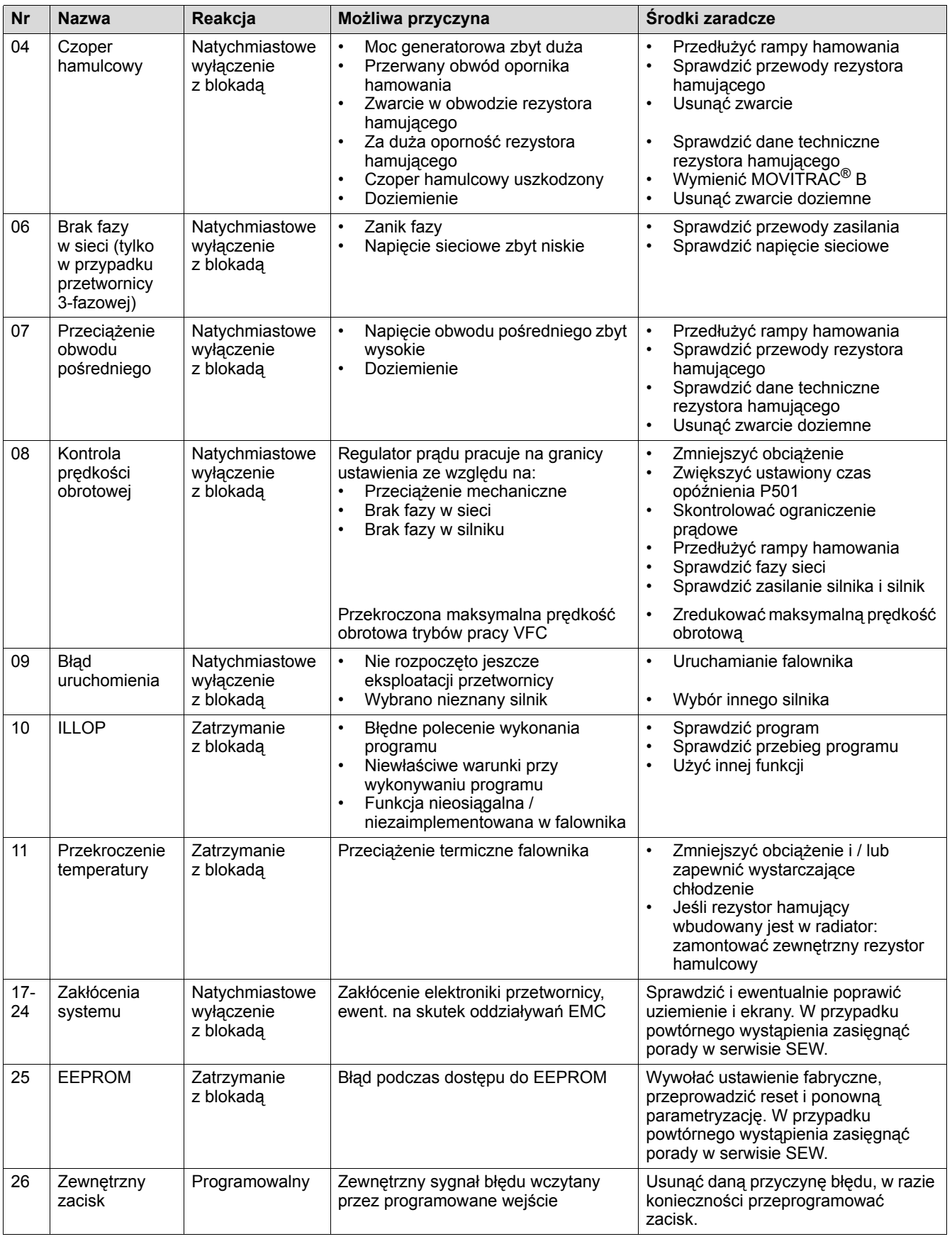

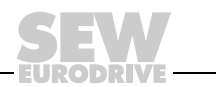

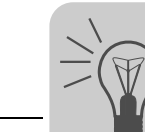

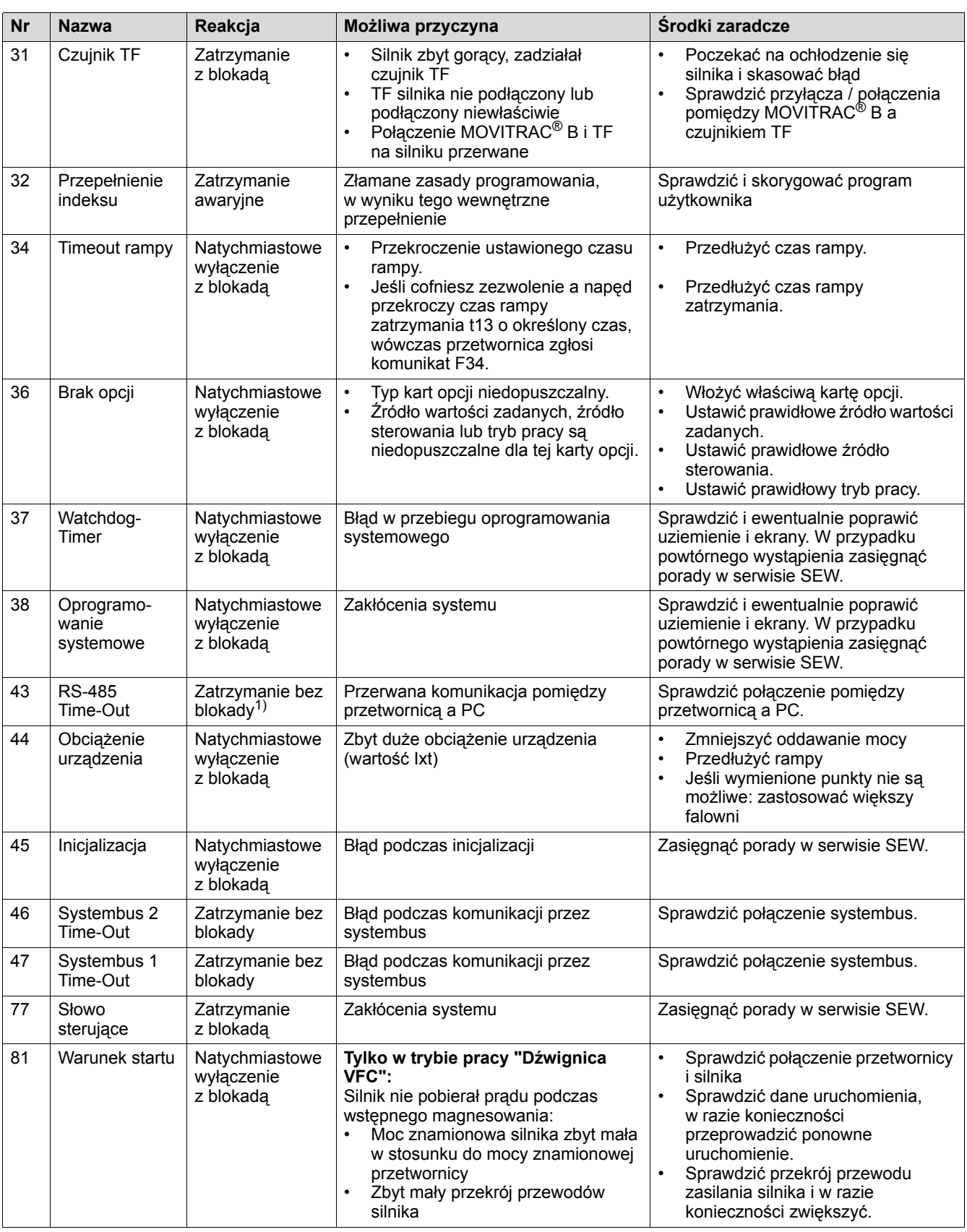

EURODR VE

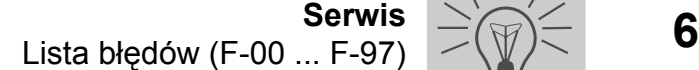

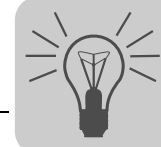

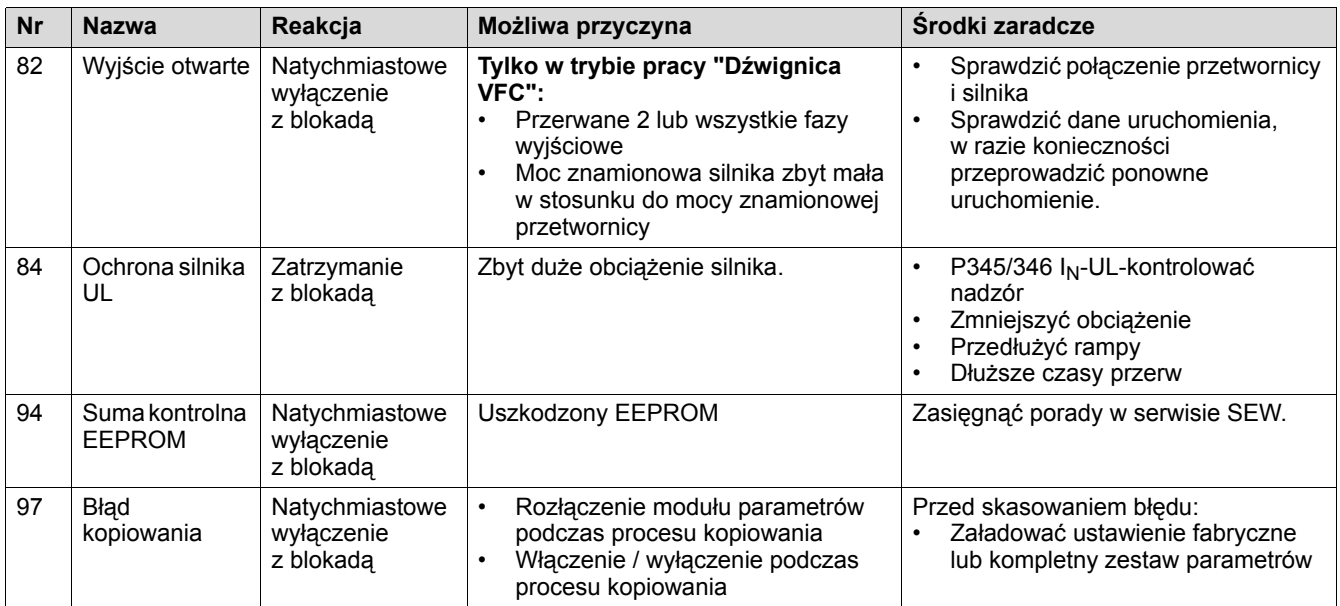

1) Reset nie jest konieczny, po nawiązaniu komunikacji komunikat o błędzie zniknie

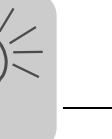

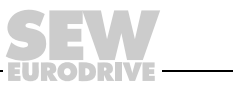

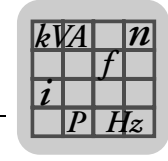

## <span id="page-27-0"></span>**7 Dane techniczne**

## <span id="page-27-1"></span>*7.1 Dane elektroniczne złącza komunikacyjnego FSC11B*

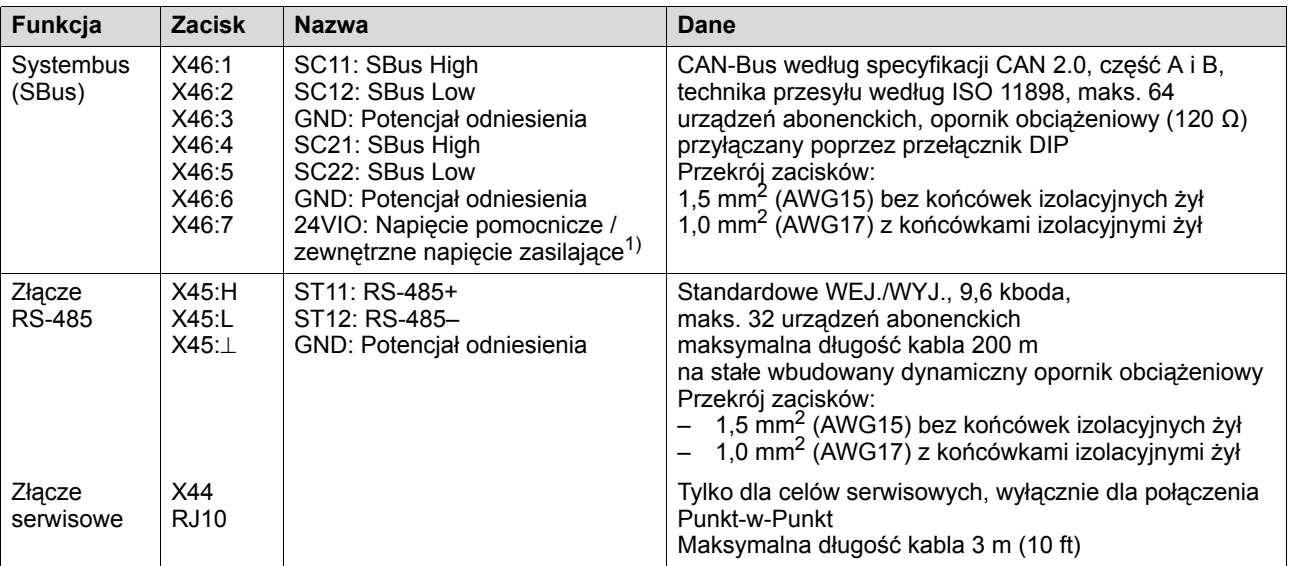

1) X46:7 połączone jest z X12:8 za pośrednictwem wtyczki

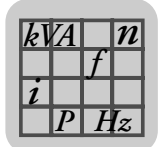

## <span id="page-28-0"></span>*7.2 Moduł komunikacyjny FSC11B*

<span id="page-28-1"></span>Moduł komunikacyjny FSC11B umożliwia komunikację z innymi urządzeniami. Mogą to być: PC, panel, MOVITRAC<sup>®</sup> lub MOVIDRIVE<sup>®</sup>.

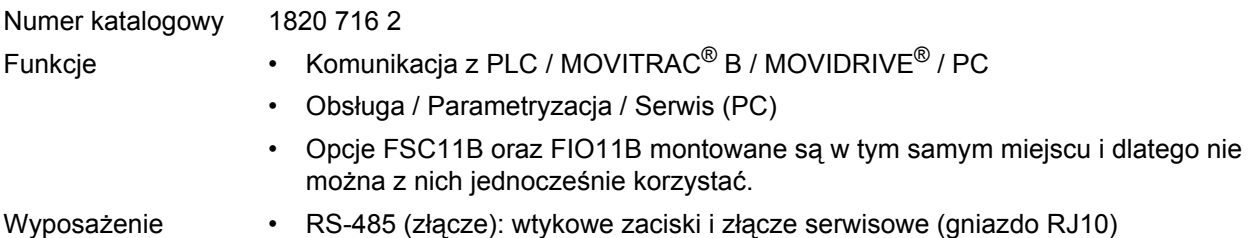

- Bazująca na szynie CAN magistrala Systembus (SBus) (wtykowe zaciski)
- Obsługiwane protokoły: MOVILINK® / SBus / RS-485 / CANopen

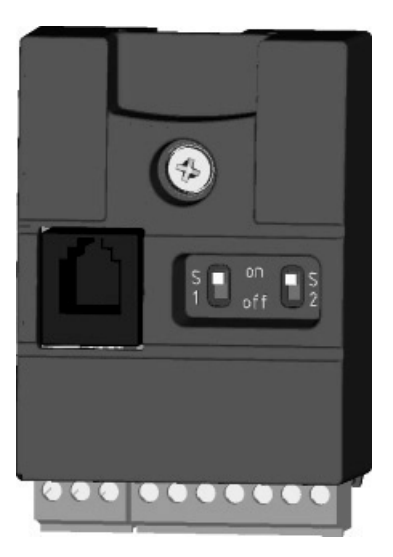

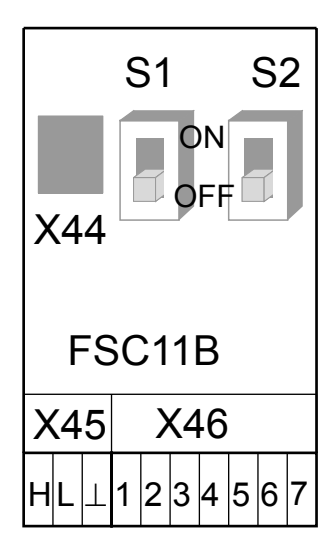

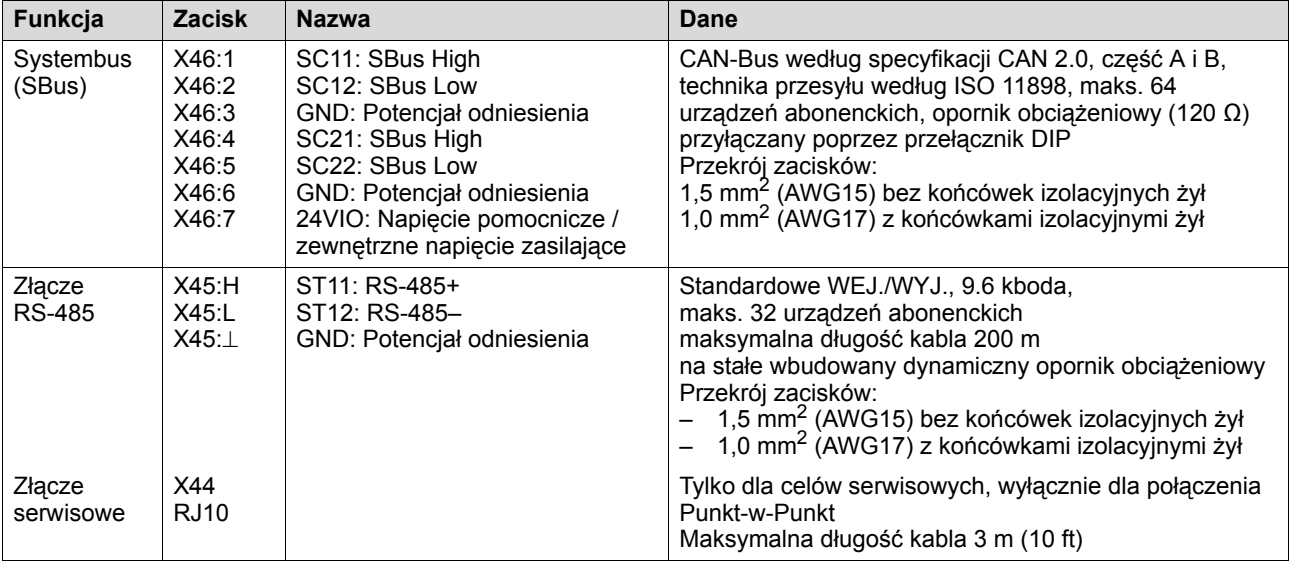

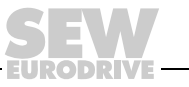

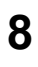

## <span id="page-29-0"></span>**8 Skorowidz**

## **D**

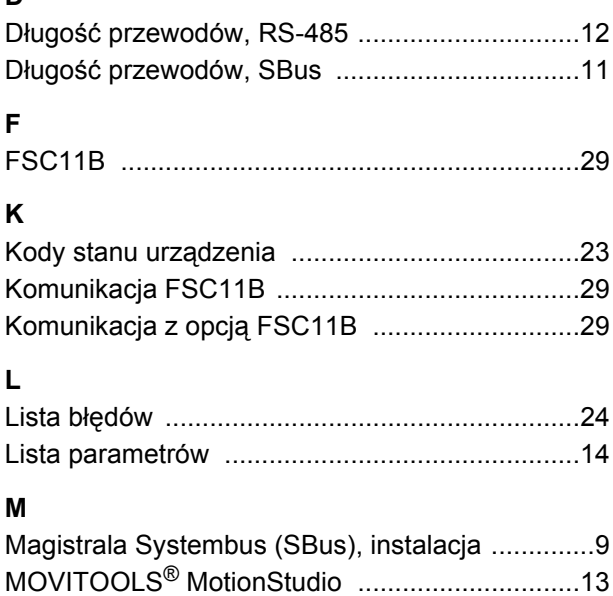

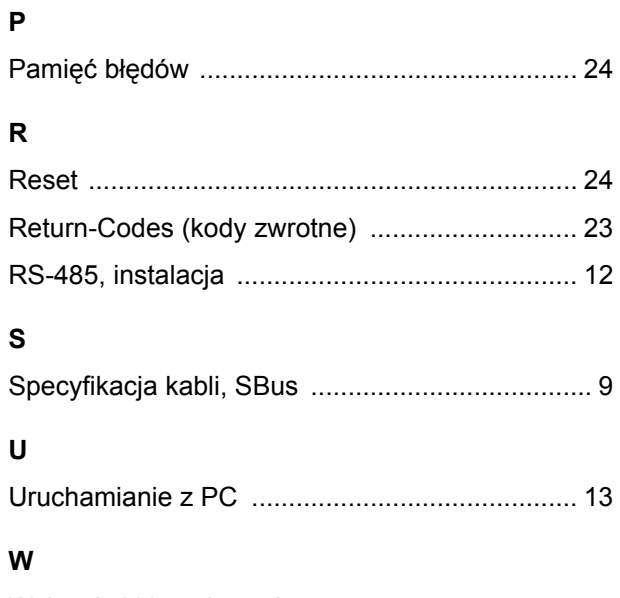

## **W**

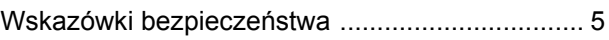

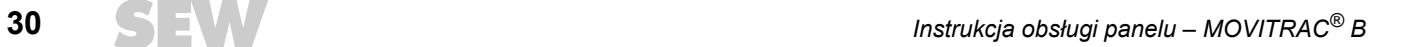

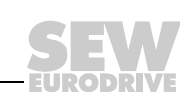

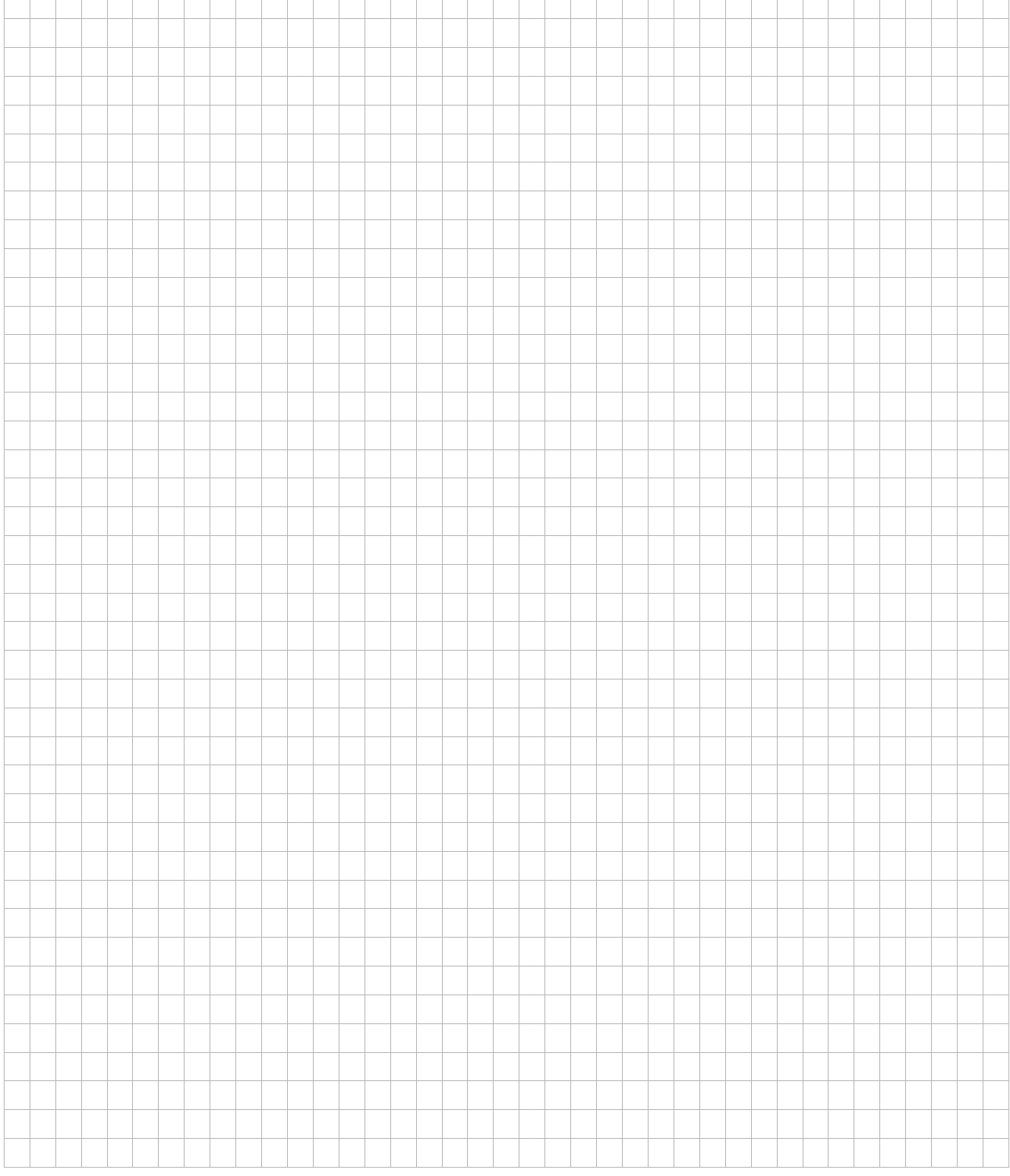

 $\mathsf{r}$ Ť Ħ

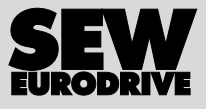

# Oto jak napędzamy świat

Ludzie myślący szybko, opracowujący razem z Tobą przyszłościowe rozwiązania.

Sieć serwisowa, która jest zawsze w zasięgu ręki – na całym świecie. Napędy i urządzenia sterujące, automatycznie zwiększające wydajność pracy.

Rozległa wiedza o najważniejszych gałęziach dzisiejszego przemysłu.

Bezkompromisowa jakość, której wysokie standardy ułatwiają codzienną pracę.

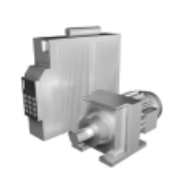

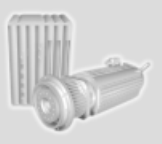

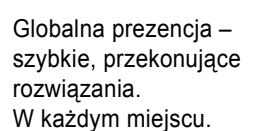

Innowacyjne pomysły, umożliwiające rozwiązanie przyszłych problemów już dziś. Oferta internetowa przez 24 godziny na dobę, dająca dostęp do informacji i uaktualnień oprogramowania.

**SEW-EURODRIVE Driving the world**

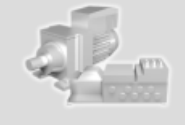

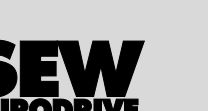

SEW-EURODRIVE GmbH & Co KG P.O. Box 3023 · D-76642 Bruchsal, Germany Phone +49 7251 75-0 · Fax +49 7251 75-1970 sew@sew-eurodrive.com

**www.sew-eurodrive.com**